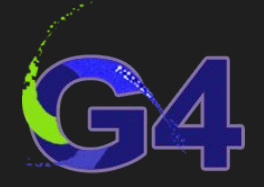

G4Course \*MyNewCourse::Construct() {

G4Course \*course = new G4Course(); course->title("Geant4 for Beginners. A crash course"); course->author("Hernán Asorey"); course->email("[asoreyh@gmail.com"](mailto:asoreyh@gmail.com));  $course \rightarrow description("a hands-on Geant4 crash course")$ ; course->school("La Conga Physics"); course $\rightarrow$ site(["github.com/asoreyh/geant4-course](https://github.com/asoreyh/geant4-course)");  $course \rightarrow year(2023);$  $course \rightarrow duration(4*h);$ course→license("[CC0 1.0 Universal"](http://creativecommons.org/publicdomain/zero/1.0?ref=chooser-v1)); return course; }

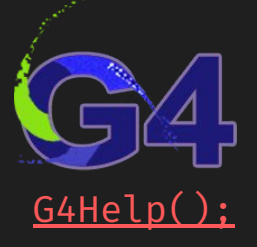

## Disclaimers GAHelp();

- 
- 
- 
- 
- 
- 
- 

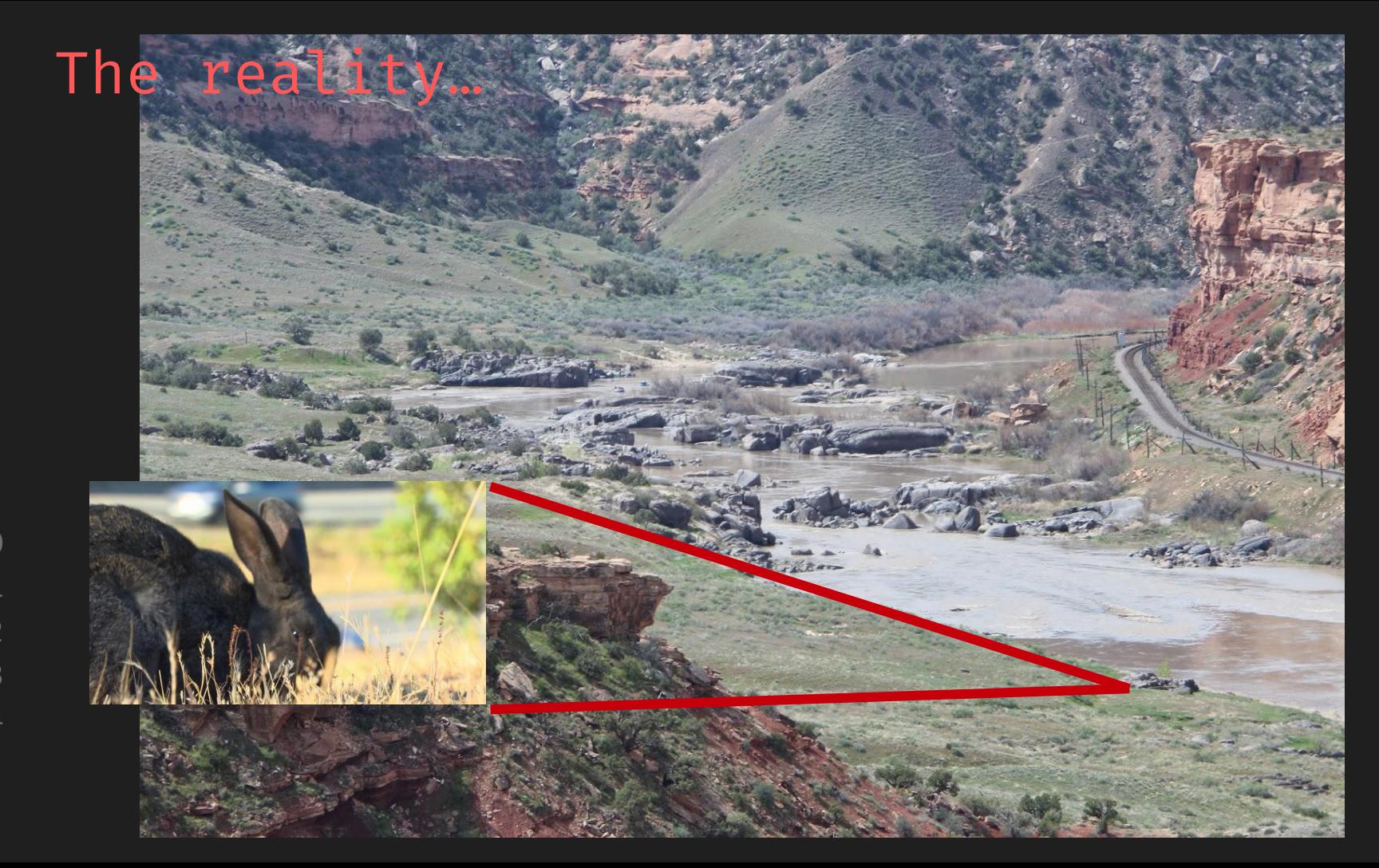

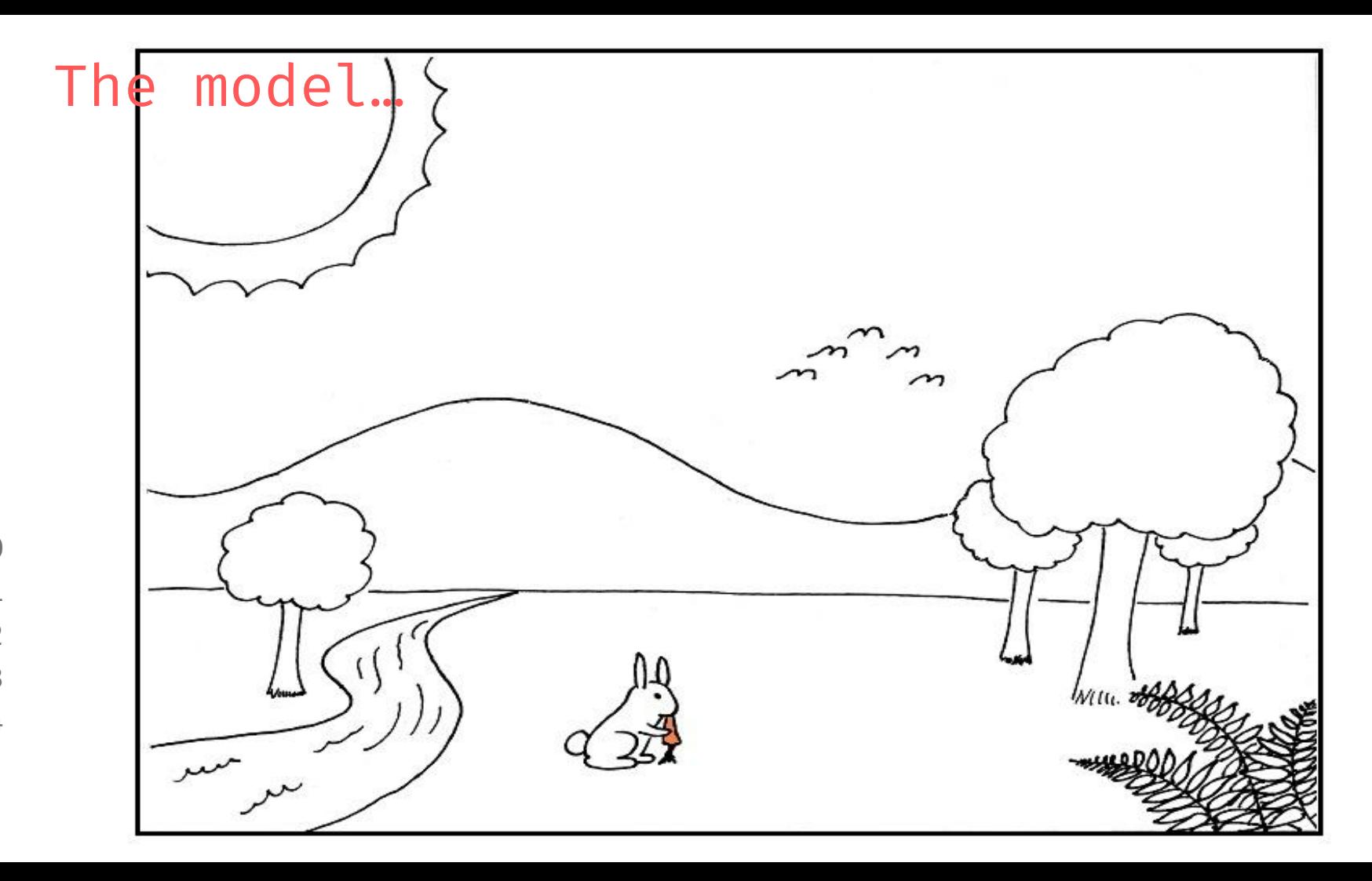

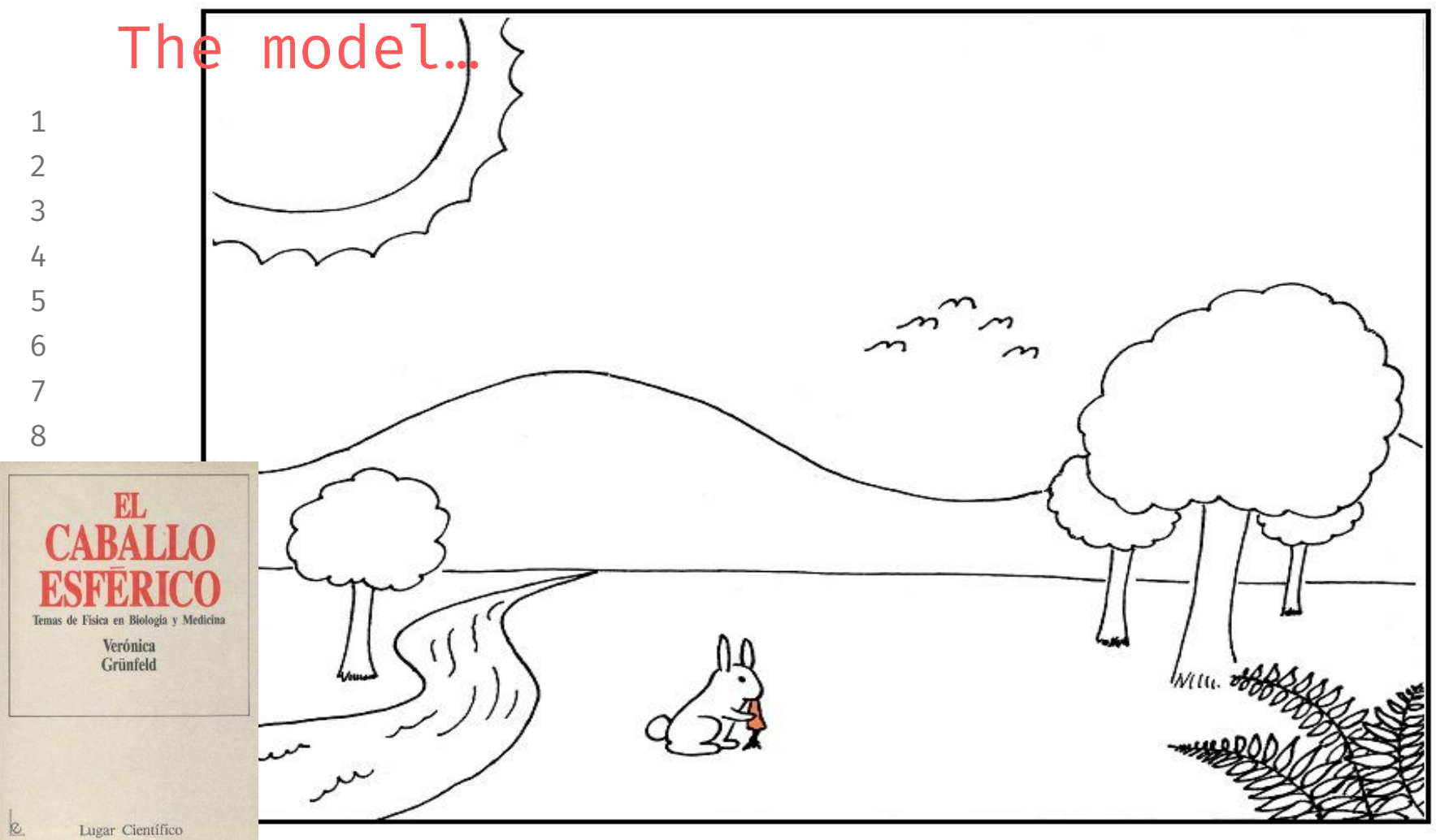

 $\nabla \cdot E = \frac{1}{\epsilon_{\bullet}} \rho$ ゞ Our vision $\pi$  +  $R - 8 = 0$  $\pi$  $\frac{1}{\pi}$ **P+E** x 2000  $O_2$  $\vec{\phi}$  $F = G \frac{m_1 m_2}{r^2}$  To  $R_{\mu\nu} = \frac{1}{2} R g_{\mu\nu} = 8 \pi G T_{\mu\nu}$  $P + \frac{1}{2} P v^2 + \rho g h = C \int n C Q_2 + n H_2 O \rightarrow (C H_2 O)_{n} + n O_2$  $C_{2}$ <br>  $E_{1}$ <br>  $E_{2}$ <br>  $E_{3}$ <br>  $E_{4}$ <br>  $E_{5}$ <br>  $E_{6}$ <br>  $E_{7}$ <br>  $E_{8}$ <br>  $E_{9}$ <br>  $E_{1}$ <br>  $E_{1}$ <br>  $E_{2}$ <br>  $E_{3}$ <br>  $E_{4}$ <br>  $E_{5}$ <br>  $E_{7}$ <br>  $E_{8}$ <br>  $E_{9}$ <br>  $E_{1}$ <br>  $E_{1}$ <br>  $E_{2}$  $\frac{1}{2}$ **17.00**  $\left[\frac{-\hslash^2}{2m}\nabla^2+V\right]\Psi=i\hslash\frac{\partial}{\partial t}\psi$ **AAA LIGUINGRAN**  $\mathcal{D}_{co_{2}}$  $\sim$   $\sqrt{10}$ 温治 With. Island Look on  $\sum_{j=1}^{n}a_{j}^{2}$ **E** e.e.  $\mathcal{L}_{\epsilon}\;H_{t_2}\; \mathcal{O}_{\epsilon}\;+\;6\;\mathcal{O}_{2}\; \rightarrow\;6C\mathcal{O}_{2}\;+\;6\;\mathcal{H}_{2}\;\mathcal{O}$ 

1  $\mathfrak{D}$ 

3

4 5

6

7 8 9

10

11

12

13

14

## The jargon

 

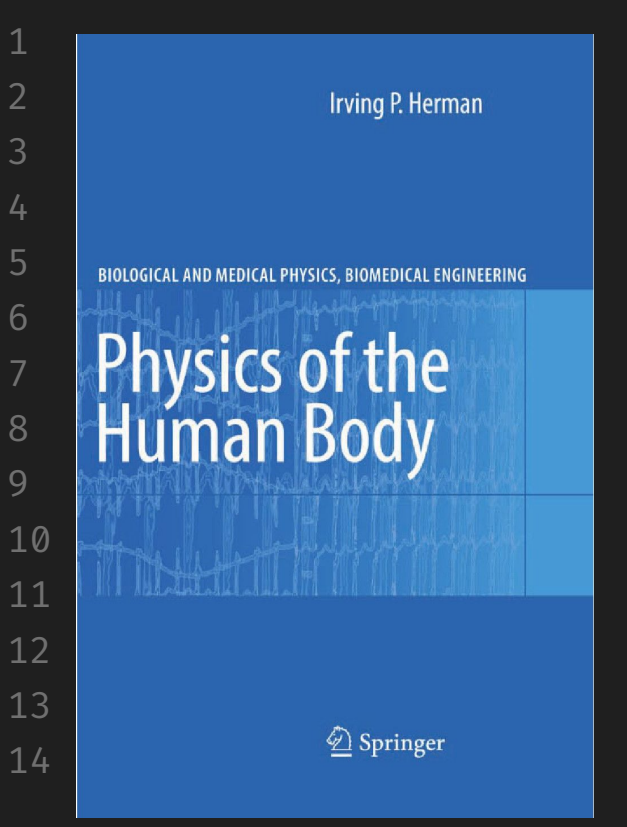

"Much of the problem we have in comprehending specialists in any field is in understanding their jargon, and not in understanding their ideas. This is particularly true for medicine"

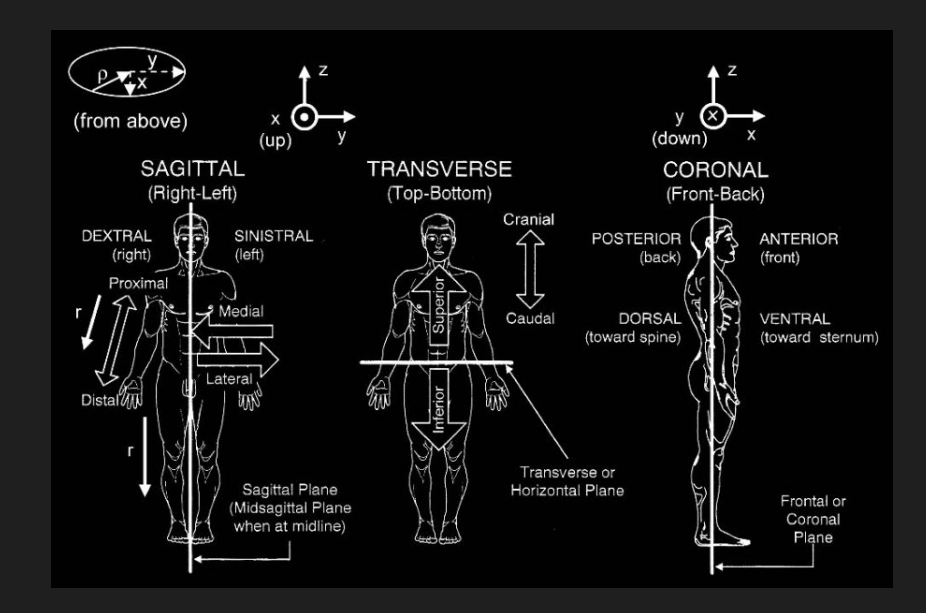

#### The conventions for this course

This is not a theoretical course. This is a **hands-on**  course. So we will work on the natural environments of Geant4: an editor (or **IDE**) and the (Linux) **terminal** (Windows users $\rightarrow$ some IDEs included their own terminal)

Geant4 is enterelly written in **C++** (mandatory), and some **bash** knowledge is always recommended. So, within this course, slides are written in english and following the highlight conventions for **C++** or **bash** within these slides.

There are some python approaches to Geant4 but they are out of the scope of this crash course.

#### Conventions for this course

- Bash conventions:
- # This is a comment in bash
- $$$  make  $\#$  this means run at the command in your CLI as user
- # make # this means to run the command in your CLI as root (sudo)

#### $C++$  conventions:

- $/*$  This is a C $\leftrightarrow$  long comment  $*/$
- // This is a  $C \leftrightarrow$  short comment, and below there is a typical IDE view class MyDetectorConstruction : public G4VUserDetectorConstruction { // your class goes here

};

#### The conventions for this course

OS: I personally recommend any updated  $(22.04)$ , [ubuntu](https://ubuntu.com/) flavor (ubuntu, mint, xubuntu, kubuntu, …).

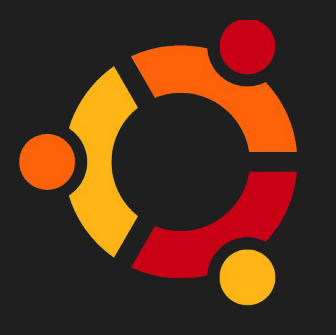

However, of course you should use whatever OS you feel comfortable, even Windows or iOS. You can also use virtualization environments for running G4 (later on this course).

#### IDEs: Integrated development environments

- 
- I strongly recommend using **VIm** or an **IDE** for programming
- There are so many possible classes, not all of them following an standard naming convention, that it could be helpful to take the advantages of an IDE.
- You should explore the several available IDEs. At the end, all of them will have the functionalities you expected.
- I always used VIm, but recently started using PyCharm, but finally I migrated to VS Code. However, VIm works in every HPC environment, and PyCharm has the best LaTeX plugin I've found  $(\rightarrow$ Texify).

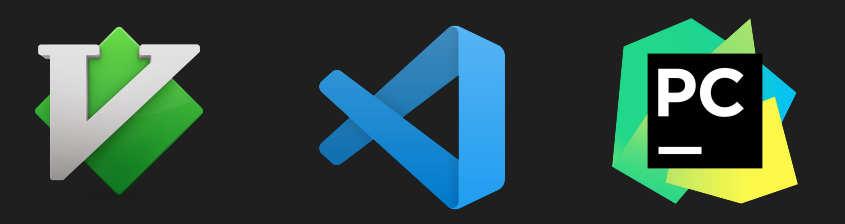

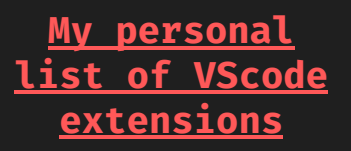

# geant4

- // A toolkit for the simulation of the passage of particles through matter.
- // Its areas of application include high energy, nuclear and accelerator physics, as well as studies in medical and space science
- G4Download("[geant4.web.cern.ch/](https://geant4.web.cern.ch/)");
- G4Docs(["geant4.web.cern.ch/docs/"](https://geant4.web.cern.ch/docs/));
	- G4AppDocs(["geant4-userdoc.web.cern.ch/UsersGuides/ForApplicationDe](https://geant4-userdoc.web.cern.ch/UsersGuides/ForApplicationDeveloper/BackupVersions/V10.7/html/index.html) [veloper/BackupVersions/V10.7/html/index.html"](https://geant4-userdoc.web.cern.ch/UsersGuides/ForApplicationDeveloper/BackupVersions/V10.7/html/index.html));
		- G4Examples("Check the  $\S\{$ geant4 examples}/ dir for extra fun");
		- // IMPORTANT NOTICE
			- // I will not spend time showing how to install G4 (and root)  $\rightarrow$

## G4 Scope {

/\*

\*/

}

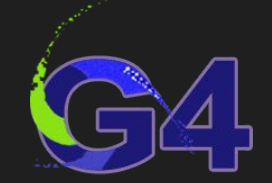

- It is integraly programmed in  $C/C++$  and allow to build applications including all the aspects of a Monte Carlo simulation process:
	- \* the geometry and building materials of the system;
	- \* the fundamental particles involved and all the physics process governing particle interactions;
	- \* the tracking of particles in matter and EM fields;
	- \* the medium/detector response to the passage of these particles and their by-products;
	- \* the visualization of the detector and particle trajectories; and  $*$  the capture and analysis of simulation data at different levels of detail and refinement.

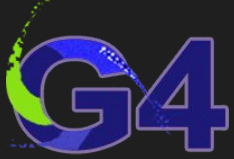

## Higgs production and decay at ATLAS

ττ

 

 $q\overline{q} \rightarrow H^{\emptyset}$ 

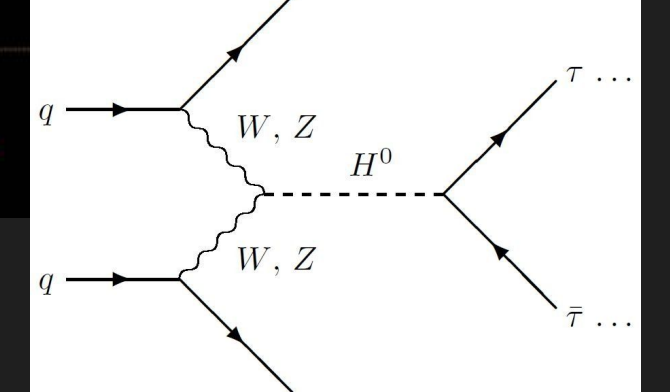

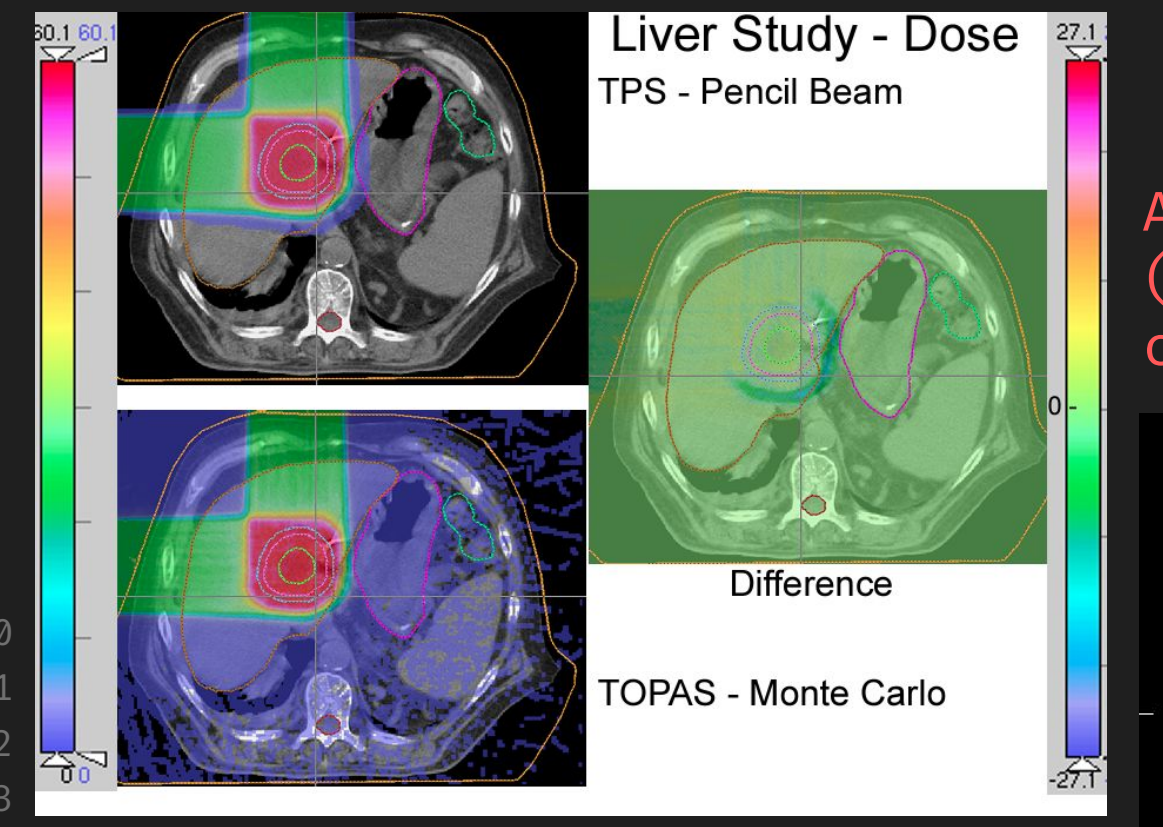

Allow absorbed dose  $(E_{p} \rightarrow [E_{p}] = Gy = J$  kg<sup>-1</sup>) calculations

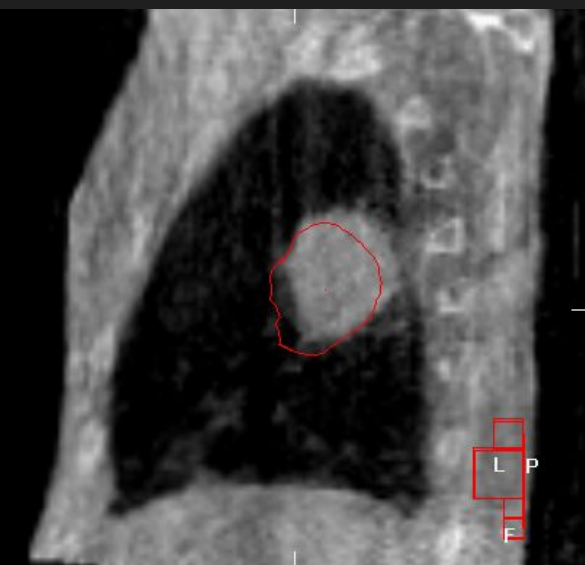

Allow time-evolving geometries

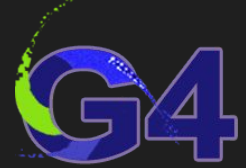

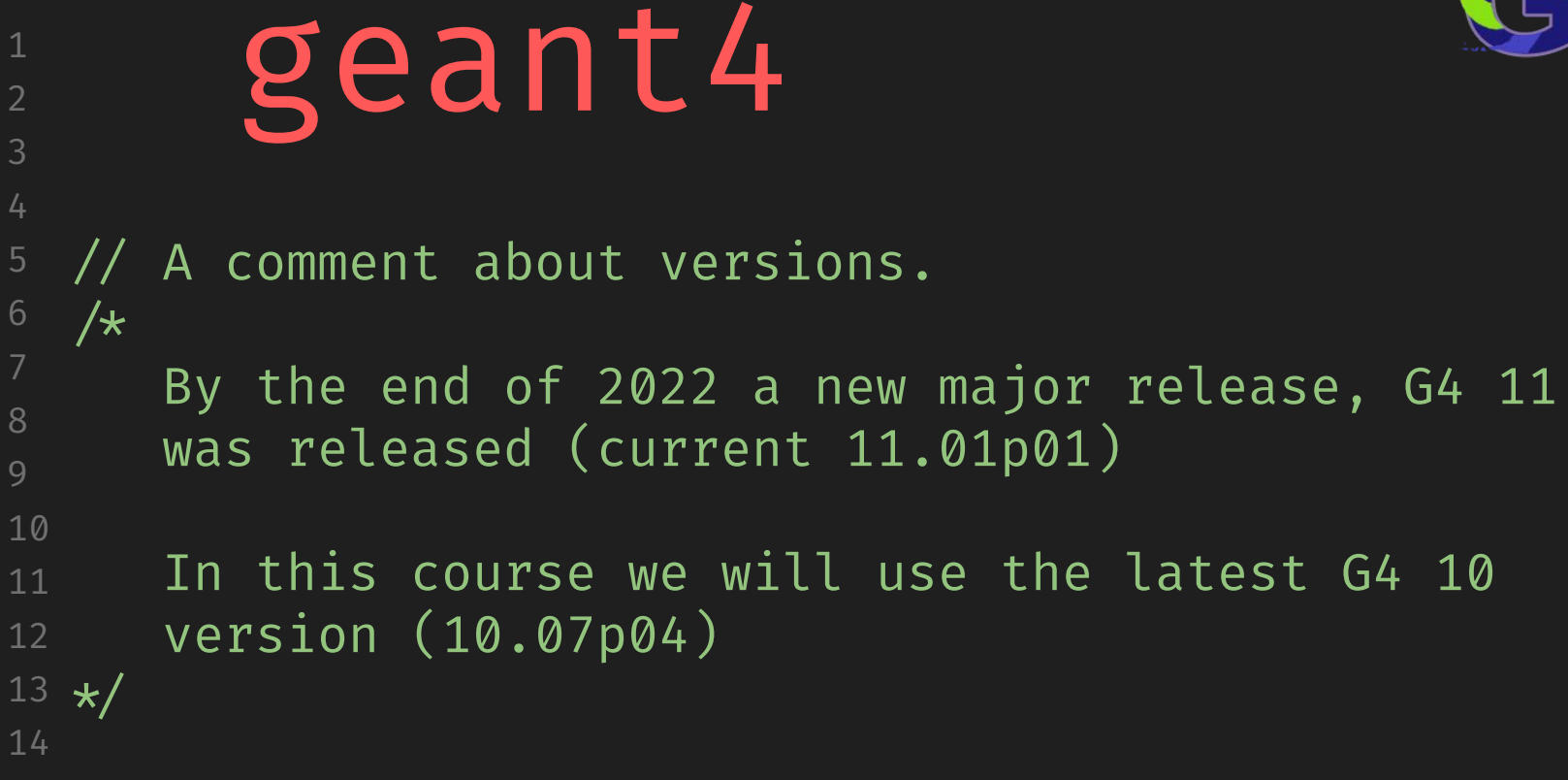

# G4 install ([by @asoreyh](https://github.com/asoreyh))

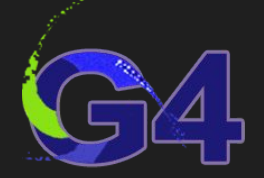

# While Geant4 have multiple dependencies, some of them are required and some others are needed for optional features.

# Check the official installation guide at [https://geant4-userdoc.web.cern.ch/UsersGuides/InstallationGuide/html](https://geant4-userdoc.web.cern.ch/UsersGuides/InstallationGuide/html/)

# I prepared a bash script for installing the required dependencies, root and geant4 at \${HOME}/work. (Ubuntu 23.04)

- # Warning 1: it will change your .bashrc file.
- # Warning 2: it will take time (up to several hours).
- 13 \$ curl -Lo install-root-geant4.sh

2

5 6

8

9

10

11

12

14 <https://www.dropbox.com/s/ej67f1hc88u7w1a/install-root-geant4.sh?dl=1> \$ chmod 744 install-root-geant4.sh \$ ./install-root-geant4.sh

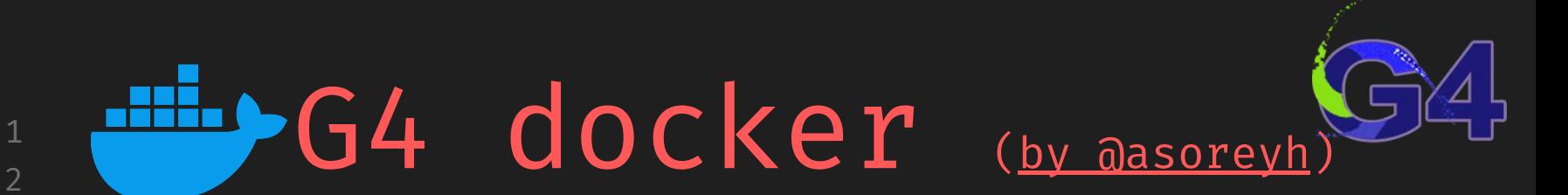

# <u>[Docker](https://www.docker.com/)</u> is a platform designed to help devs build, share, and run modern apps. We handle the tedious setup, so you can focus on the code.

- # I prepared two Dockerfiles for this course. Follow the instructions and download them from (look for them at the utils directory):
- \$ git clone https://github.com/asoreyh/geant4-course.git

3

6

8

9

10

- 11 # Otherwise, you can pull the docker image from my docker hub:
- 12 13 14 \$ docker pull asoreyh/root:latest # root version 6.28.04 (2023) \$ docker pull asoreyh/geant4:latest # G4 version 10.07.04 (2022)
	- # Blank installation. Check the docs! There is also a [virtual machine](https://indico.cern.ch/event/1242882/page/28222-geant4-virtual-machine) built by the Geant4 collaboration

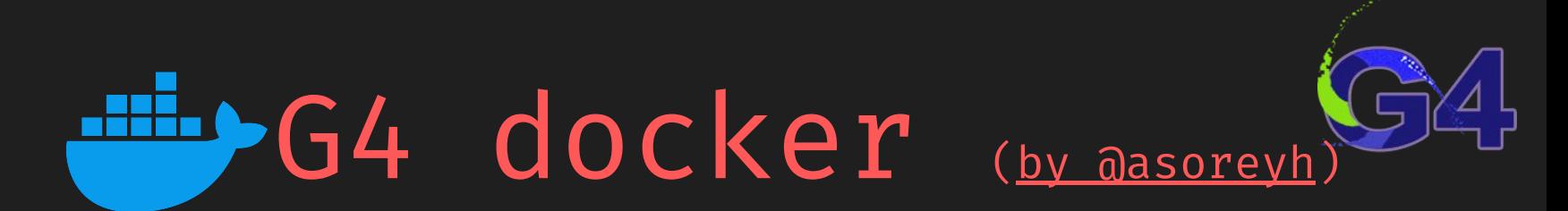

# **Important note:** You will need to follow these steps and provide privileged access to this docker to be able to run the QT Geant4 visualization from docker.

- # open a terminal and enable local access to xhost:
- 10 \$ xhost +local:root

1

2

3

6

8 9

11 12

13

- # and run the docker (if you don't download the docker images it will download them):
- 14 \$ docker run --privileged -it -e DISPLAY=\$DISPLAY -v /tmp/.X11-unix:/tmp/.X11-unix asoreyh/geant4:10.07.04

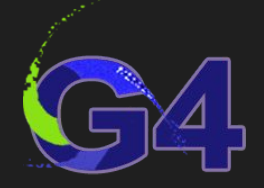

## About this course

- This is a **hands-on course**. During this 4 hours we will code from the scratch two Geant4-based applications for:
	- calculate the **deposited dose** in an organ
	- simulate an EM **shielding**
- Hopefully:
	- you will reuse these codes for **building your own G4 apps**
	- this will give you a **global view** on building G4 apps
- The final version of codes are available at [GitHub,](https://github.com/asoreyh/geant4-course) but:
	- we will write them from scratch here. Use GitHub codes only as a reference in case of troubles
	- o try different geometries, materials, particle beams, ...
	- analyze the differences with your own codes (python, ...)

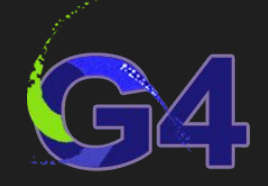

## About this course Introduction

A first contact with G4 and its examples

#### The basics

- Sensitivity and efficiency volumes
- Visualization and outputs
- Deposited energy

## **1 2 3 4**

#### Building blocks

- Structure and common practices
- Detector construction
- Physics lists
- Generating particles

#### Apps

- Calculating the absorbed dose in a tissue
- Simulating the effect of shielding

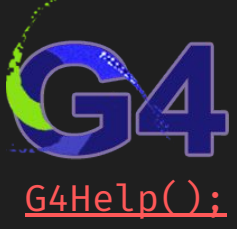

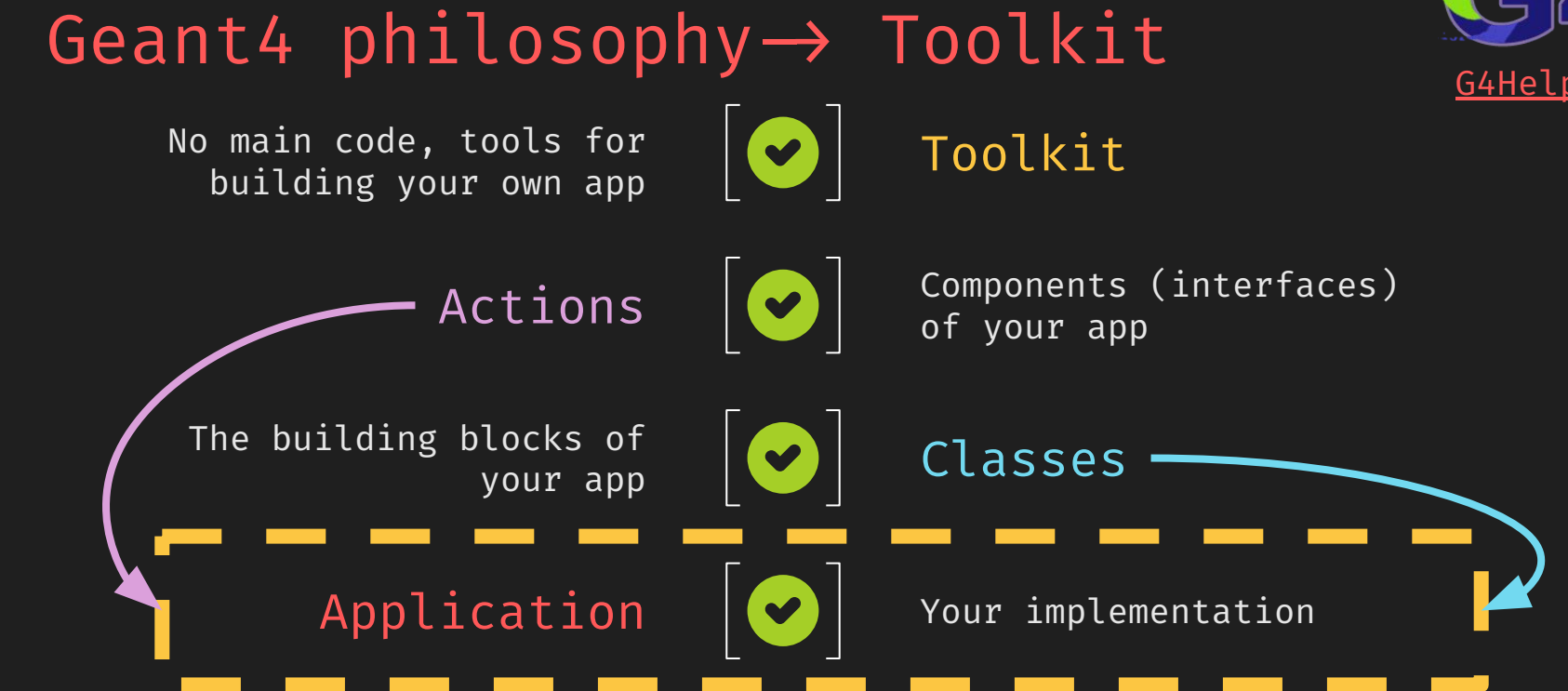

# Declarations (.hh)

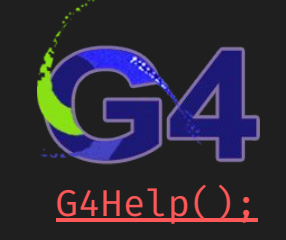

- 6 8  $\overline{Q}$ 10 13 14 // In complex codes, it is probable you will include the same file at different declaration files. // In some cases, this could introduce issues due multiple definitions. // To avoid that, it is a common and highly recommended practice to start any declaration as: # ifndef FILE\_HH // (replace FILE by the declaration) # define FILE HH  $/*$  Continue with your declarations here  $*/$ 
	- # endif

1 2

## CMake {

# Configuring geant4 apps is performed by using

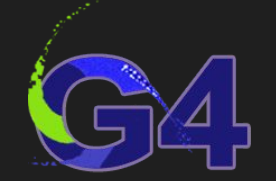

\$ cmake & make & make install

# (or ccmake) # [Read the docs](https://geant4-userdoc.web.cern.ch/UsersGuides/ForApplicationDeveloper/BackupVersions/V10.7/html/GettingStarted/makeFile.html?highlight=cmake) for the details, but… # [CMake](https://cmake.org/) is an open-source, cross-platform family of tools designed to build, test and package software. # CMake is used to **control the software compilation** process using simple platform and **compiler independent configuration** files, and generate native makefiles and workspaces that can be used in the compiler environment of your choice. # CMake improves the usual (and deprecated)

\$ ./configure & make & make install

# method, by providing an easy way to write Makefiles for compiling and installing applications

}

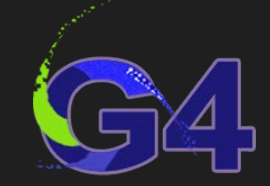

# … is actually a cmake project. First we need to create a folder

\$ mkdir geant4

# and open this folder in VS Code (or your favorite IDE or editor). Then, create a new file called:

\$ vim CMakeList.txt

# We will use it for configuring our project.

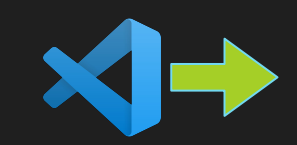

}

### Our CMakeLists.txt

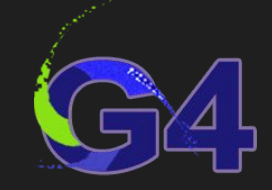

project (G4Dose)

find package (Geant4 REQUIRED ui all vis all)

file(GLOB headers \${PROJECT\_SOURCE\_DIR} /inc/\*.hh)

add executable (dose dose.cc \${sources} \${headers})

## G4RunManager()

This object is the "**heart**" of any G4 application. It is always **mandatory** and should be **defined in your main app.cc** code (dose.cc in our example)

It controls the "**flow**" of the run

All the interfaces (G4 toolkit) are defined and provided here:

- \* **G4VUserDetectorConstruction**  $\leftarrow$  geometry construction
- 
- \* **G4VUserActionInitialization**  $\leftarrow$  actions
	- \* G4VUserPrimaryGeneratorAction < primary particles production
	- \* G4UserRunAction  $\leftarrow$  optionals...
	- \* G4UserSteppingAction, …
- \* UIManager, VisManager, …
- 
- \* **G4VUserPhysicsList**  $\leftarrow$  all your physics is here
	- -
		-

/\*

## G4RunManager()

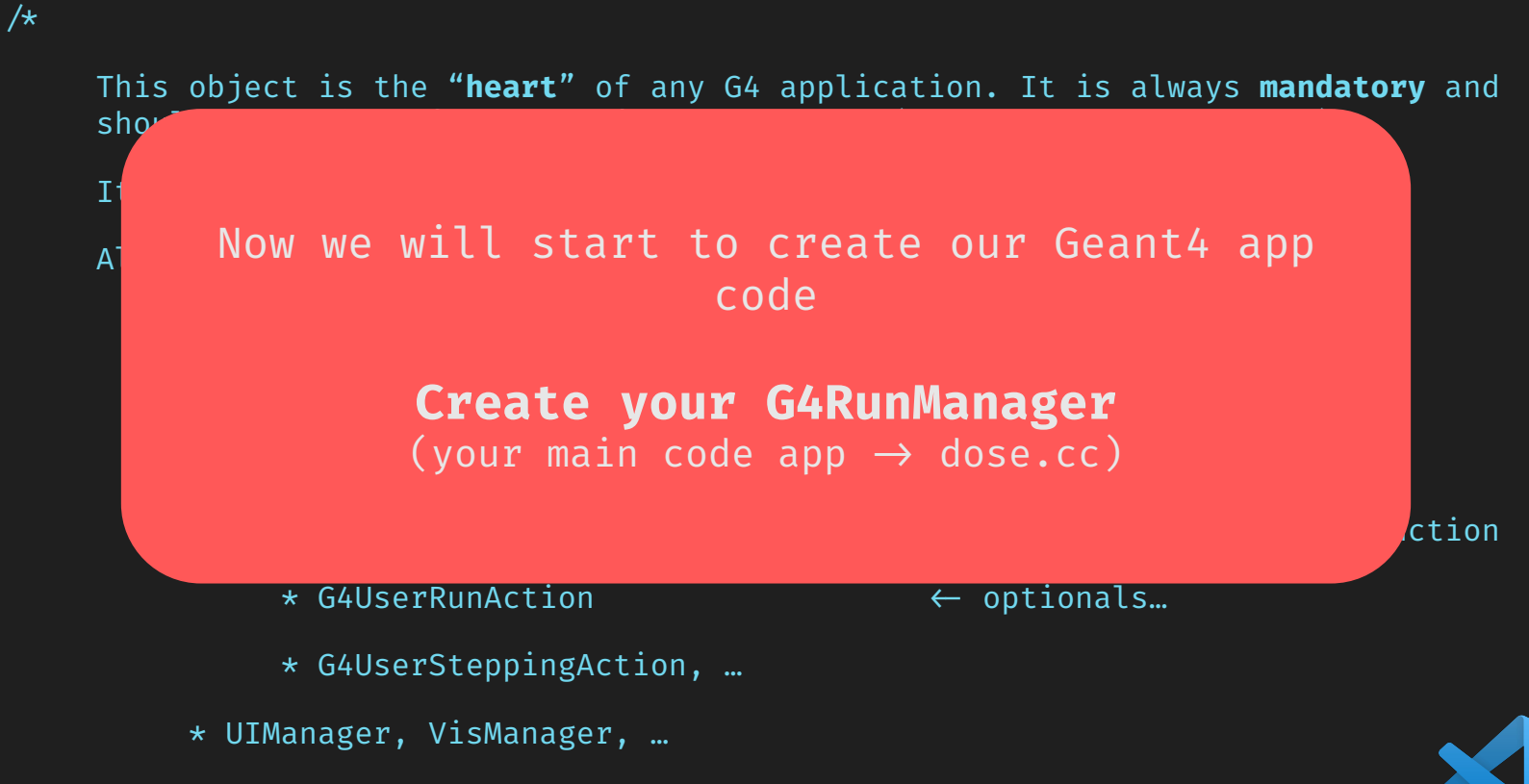

#### First step: the main code (dose.cc)

// 0. I/O operations #include <iostream>

- // 1. G4RunManager class
- #include "G4RunManager.hh"
- // 2. User interface
- #include "G4UImanager.hh"
- #include "G4UIExecutive.hh"
- // 3. Visualization
- #include "G4VisManager.hh"
- #include "G4VisExecutive.hh"

```
int main(G4int argc, char** argv) {
      //1. create the G4RunManager object
      G4RunManager *runManager = new G4RunManager ();
      //5. Initialize the runManager
      // runManager->Initialize(); // uncomment to see what happens
      //2. create the user interfase
      G4UIExecutive *ui = new G4UIExecutive (argc, argv);
      G4UImanager *UIManager = G4UImanager ::GetUIpointer ();
      //3. visualization manager
      G4VisManager *visManager = new G4VisExecutive ();
      visManager ->Initialize ();
      1/4. start the session - and compile to see what happens
      ui->SessionStart ();
      return 0;
```
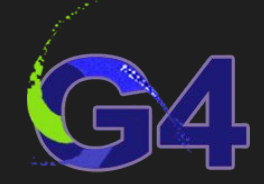

#### First step: the main code (dose.cc)

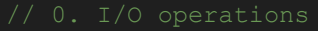

2 3

4

5

6

7 8

9

 $10$ 

13

14

#include <iostream> // 1. G4RunManager class #include "G4RunManager.hh" // 2. User interface #include "G4UImanager.hh" #include "G4UIExecutive.hh" // 3. Visualization #include "G4VisManager.hh" #include "G4VisExecutive.hh"

int main (G4int argc, char\*\* argv)  $1/1$ . create the G4RunManager obje  $G4$ RunManager \*runManager = new G //5. Initialize the runManager // runManager->Initialize(); //  $\nu$ //2. create the user interfase  $G4UIExecutive *ui = new G4UIExecu$  $G4$ UImanager \*UIManager =  $G4$ UImana //3. visualization manager  $G4V$ isManager \*visManager = new G visManager ->Initialize (); ui->SessionStart (); return 0;

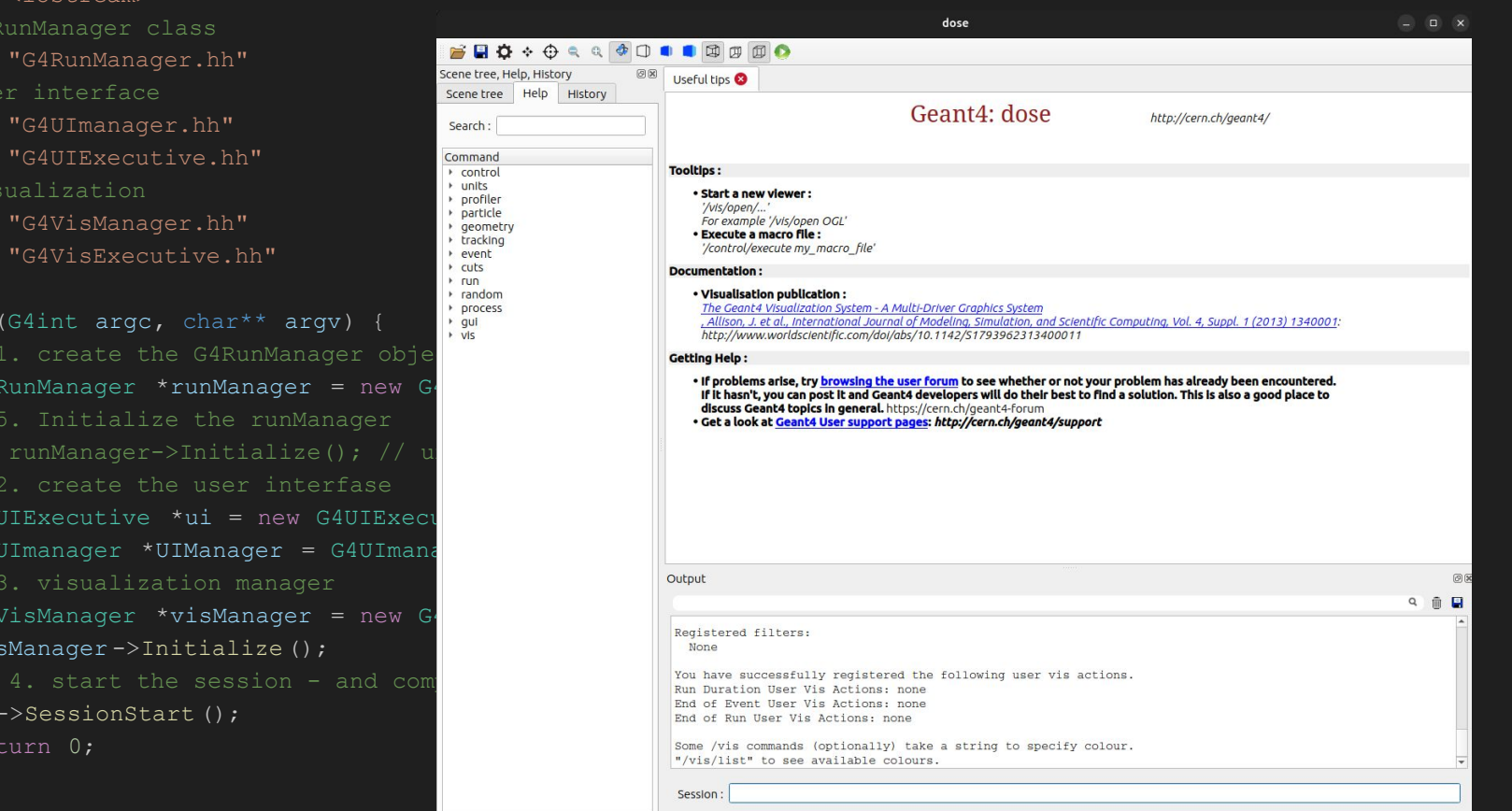

#### First step: the main code (dose.cc)

#### // 0. I/O operations

#include <iostream> // 1. G4RunManager class #include "G4RunManager.hh" // 2. User interface #include "G4UImanager.hh" #include "G4UIExecutive.hh"

// 3. Visualization

#include "G4VisManager.hh"

#include "G4VisExecutive.hh"

#### int main(G4int argc, char\*\* argv) {

//1. create the G4RunManager object G4RunManager \*runManager = new G4RunMana issued by : G4RunManager::InitializeGeometry<br>G4VUserDetectorConstruction is not defined! //5. Initialize the runManager runManager->Initialize();  $\sqrt{}/$  uncomment \*\*\*\* Track information is not available at this moment //2. create the user interfase

G4UIExecutive  $*ui = new G4UIExecutive (ar)$ ;

//3. visualization manager

G4VisManager \*visManager = new G4VisExecutive (); visManager ->Initialize ();

// 4. start the session - and compile to see what happens ui->SessionStart (); return 0;

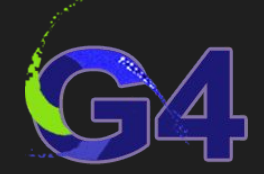

**I TANWI DAFFE FOI AGE ANDE** asoreyh@caronte:~/Dropbox/projects/geant4/geant4-course/codes/src/build\$./dose

#### 

Geant4 version Name: geant4-10-07-patch-04 (9-September-2022) Copyright : Geant4 Collaboration References : NIM A 506 (2003), 250-303 : IEEE-TNS 53 (2006), 270-278 : NIM A 835 (2016), 186-225  $WW: http://geant4.org/$ 

-------- EEEE ------- G4Exception-START -------- EEEE -------\*\*\* G4Exception : Run0033 \*\*\* Fatal Exception \*\*\* core dump \*\*\*

-------- EEEE -------- G4Exception-END --------- EEEE -------

 $G4UImanager *UIManager = G4UImanager :: Ge *** G4Exception: Aborting execution ***$ Aborted (core dumped)

> // Clearly we  $\vee$  e still not ready for **initialize()** the **runManager** as we need to continue defining our **basics building blocks**

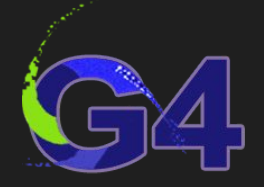

G4Course \*MyNewCourse::Construct() {

G4Course \*course = new G4Course(); course->title("Geant4 for Beginners. A crash course"); course->author("Hernán Asorey"); course->email("[asoreyh@gmail.com"](mailto:asoreyh@gmail.com));  $course \rightarrow description("a hands-on Geant4 crash course")$ ; course->school("La Conga Physics"); course $\rightarrow$ site(["github.com/asoreyh/geant4-course](https://github.com/asoreyh/geant4-course)");  $course \rightarrow year(2023);$  $course \rightarrow duration(4*h);$ course→license("[CC0 1.0 Universal"](http://creativecommons.org/publicdomain/zero/1.0?ref=chooser-v1)); return course; }

#### First step: the main code (dose.cc) // 0. I/O operations #include <iostream> // 1. G4RunManager class #include "G4RunManager.hh" // 2. User interface [100%] DULLE LOTGEL UDSE dcaronte:~/Dropbox/projects/geant4/geant4-course/codes/src/build\$ ./dose #include "  $#include$ Before to continue we need to define our  $// 3. vi$ #include "General"  $\begin{array}{ll} \texttt{\tiny{[HUCLude]}} \end{array}$  "volumes", i.e., where your app detectors and volumes will exist and what are they made of? int main  $\overline{\mathbb{Z}}$  , the Galways 3 volumes, see next)  $\mathsf{G4}$ runManager  $\mathsf{G4}$ //<sub>5. In</sub>itialize the run Manager the run Manager the run Manager that the run Manager the run Manager that the run **Examager-31 Create your G4VUserDetectorConstruction** 10  $\mathbb{Z}/2$  , and register it at your runManager)  $G4$ ui  $G4$ ui  $G4$ ui  $G4$ ui  $G4$ ui  $G4$ ui  $G4$ 12  $\mathsf{G4UD_{max}}$  ,  $\mathsf{U1_{max}}$  ,  $\mathsf{U2_{max}}$  ::GetUIpointer (); Aborted (core dumped) //3. visualization manager 13 G4VisManager \*visManager = new G4VisExecutive  $()$ ; // Clearly we  $\sqrt{2}$  still not 14 visManager ->Initialize (); ready for **initialize()** the  $1/4$ . start the session - and compile to see what happens **runManager** as we need to ui->SessionStart (); continue defining our **b** return 0; **building blocks**

3

5

6

8 9

#### // Materials

#### G4NistManager \*nist = G4NistManager::Instance();

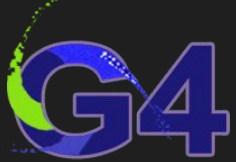

// Materials are made of elements, elements are made of isotopes G4MaterialsDocs(["https://geant4-userdoc.web.cern.ch/UsersGuides/ForApplicationDe](https://geant4-userdoc.web.cern.ch/UsersGuides/ForApplicationDeveloper/BackupVersions/V10.7/html/GettingStarted/materialDef.html) [veloper/BackupVersions/V10.7/html/GettingStarted/materialDef.html"](https://geant4-userdoc.web.cern.ch/UsersGuides/ForApplicationDeveloper/BackupVersions/V10.7/html/GettingStarted/materialDef.html));

- G4Isotope  $\leftarrow$  name & index. Properties atoms (Z,N(ucleons), molar mass)
- G4Element  $\leftarrow$  name, index & symbol. Properties elements ( $Z_{eff}$ ,  $N_{eff}$ ,  $A_{eff}$ )
- $\bullet$  G4Material  $\leftarrow$  name & index, macroscopic properties ( $\rho$ , T,  $p$ , state)

5

6

8 9

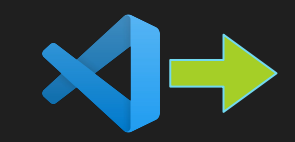

#### // Materials

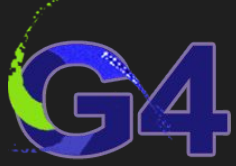

// Materials are made of elements, elements are made of isotopes G4MaterialsDocs(["https://geant4-userdoc.web.cern.ch/UsersGuides/ForApplicationDe](https://geant4-userdoc.web.cern.ch/UsersGuides/ForApplicationDeveloper/BackupVersions/V10.7/html/GettingStarted/materialDef.html) [veloper/BackupVersions/V10.7/html/GettingStarted/materialDef.html"](https://geant4-userdoc.web.cern.ch/UsersGuides/ForApplicationDeveloper/BackupVersions/V10.7/html/GettingStarted/materialDef.html));

- G4Isotope  $\leftarrow$  name & index. Properties atoms (Z,N(ucleons), molar mass)
- G4Element  $\leftarrow$  name, index & symbol. Properties elements (Z<sub>eff</sub>, N<sub>eff</sub>, A<sub>eff</sub>)
- $\bullet$  G4Material  $\leftarrow$  name & index, macroscopic properties ( $\rho$ , T,  $p$ , state)

```
 // let's create a molecule of H2
 // create the natural isotopes of H
G4Isotope *H = new G4Isotope("H", 1, 1, 1.*g/mole);
G4Isotope *D = new G4Isotope("D", 1, 2, 2.*q/mole);
 // create the element as a mix of isotopes
G4Element *elH = new G4Element ("Hydrogen", "H", 2);
 elH->AddIsotope(H, 99.985*perCent);
elH->AddIsotope(D, 0.015*perCent);
 // create the molecule as a material
G4Material *matH2 = new G4Material ("H2", 0.08375 * kg/m3, 1);
matH2->AddElement(elH, 2);
```
Need to be created inside a function

#### // Materials

G4NistManager \*nist = G4NistManager::Instance();

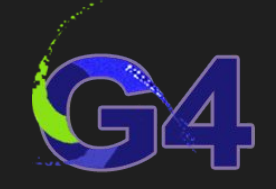

// NIST database  $\rightarrow$  >3000 isotopes, 108 elements, >~300 materials

- // G4 Al, G4 C, G4 U, G4 Si, …  $\leftarrow$  elements
- // G4 AIR, G4 WATER, G4 CALCIUM CARBONATE,  $... \leftarrow$  compounds
- // G4\_DNA\_ADENINE, G4\_CYTOSINE, ...  $\leftarrow$  biochemical compounds
- // G4 KEVLAR, G4 DACRON, …  $\leftarrow$  industrial materials
- G4NistMaterialsRef("[https://geant4-userdoc.web.cern.ch/UsersGuides/ForApplicatio](https://geant4-userdoc.web.cern.ch/UsersGuides/ForApplicationDeveloper/BackupVersions/V10.7/html/Appendix/materialNames.html?highlight=nist%20materials) [nDeveloper/BackupVersions/V10.7/html/Appendix/materialNames.html?highlight=nist%](https://geant4-userdoc.web.cern.ch/UsersGuides/ForApplicationDeveloper/BackupVersions/V10.7/html/Appendix/materialNames.html?highlight=nist%20materials) [20materials"](https://geant4-userdoc.web.cern.ch/UsersGuides/ForApplicationDeveloper/BackupVersions/V10.7/html/Appendix/materialNames.html?highlight=nist%20materials));

```
// HowTo
```

```
 // instanciate the NIST manager
```

```
 G4NistManager *nist = G4NistManager::Instance();
```
- G4Material \*matWater = nist->FindOrBuildMaterial ("G4 WATER");
- G4Material \*matConcrete = nist->FindOrBuildMaterial("G4 CONCRETE");

G4Material \*matCaCo3 = nist->FindOrBuildMaterial("G4 CALCIUM CARBONATE");

```
 // List NIST materials:
```
nist->ListMaterials("all");//simple, compound, hep, space, bio, all

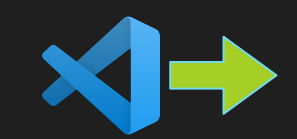
## // 3 types of volumes: solid, logical, physical

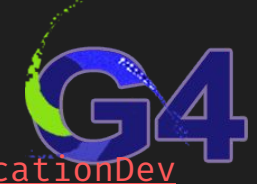

- G4GeometryDocs("[https://geant4-userdoc.web.cern.ch/UsersGuides/ForApplicationDev](https://geant4-userdoc.web.cern.ch/UsersGuides/ForApplicationDeveloper/BackupVersions/V10.7/html/Detector/Geometry/geometry.html) [eloper/BackupVersions/V10.7/html/Detector/Geometry/geometry.html"](https://geant4-userdoc.web.cern.ch/UsersGuides/ForApplicationDeveloper/BackupVersions/V10.7/html/Detector/Geometry/geometry.html));
	- Solid  $\leftarrow$  what is the shape and geometry (half and half!) of your volume?

G4Box \*solidWorld = new G4Box("solidWorld",  $0.5*$ m,  $0.5*$ m,  $0.5*$ m);

### • Logical  $\leftarrow$  what is made of?

```
G4Material *air = nist->FindOrBuildMaterial("G4 AIR");
G4LogicalVolume *logicWorld = new G4LogicalVolume(solidWorld, air, "logicWorld");
```
### • Physical  $\leftarrow$  where the magic (interactions, ...) occurs

```
 G4VPhysicalVolume *physWorld = new G4PVPlacement(
```
0, G4ThreeVector(0.,0.,0.), logicWorld, "physWorld", 0, false, 0, true

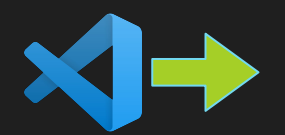

# construction.hh/.cc: materials, volumes

#ifndef CONSTRUCTION\_HH #include "G4SystemOfUnits.hh" #include "G4PhysicalConstants.hh" #include "G4NistManager.hh" #include "G4VUserDetectorConstruction.hh" #include "G4VPhysicalVolume.hh" #include "G4LogicalVolume.hh" #include "G4PVPlacement.hh" #include "G4Box.hh" class MyDetectorConstruction : public G4VUserDetectorConstruction { MyDetectorConstruction(); ~MyDetectorConstruction(); G4VPhysicalVolume \*Construct();

#include "construction.hh" MyDetectorConstruction::MyDetectorConstruction() {} MyDetectorConstruction::~MyDetectorConstruction() {} G4VPhysicalVolume \*MyDetectorConstruction::Construct() { G4NistManager \*nist = G4NistManager::Instance(); G4Material \*worldMat = nist->FindOrBuildMaterial("G4\_AIR"); G4Box \*solidWorld = new G4Box("solidWorld",  $0.5$ \*m,  $0.5$ \*m,  $0.5$ \*m); G4LogicalVolume \*logicWorld = new G4LogicalVolume( solidWorld, worldMat, "logicWorld" G4VPhysicalVolume \*physWorld = new G4PVPlacement( 0, G4ThreeVector(0.,0.,0.), logicWorld, "physWorld", 0, false, 0, return physWorld;

# And the new dose.cc

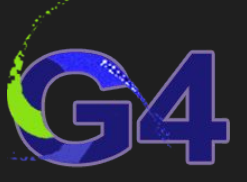

#include "G4RunManager.hh" #include "G4UImanager.hh"

#include "G4UIExecutive.hh"

#include "G4VisManager.hh"

#include "G4VisExecutive.hh"

#include "construction.hh"

int main(G4int argc, char\*\* argv) {

G4RunManager \*runManager = new G4RunManager();

runManager->SetUserInitialization(new MyDetectorConstruction());

G4UIExecutive \*ui = new G4UIExecutive(argc, argv);

G4UImanager \*UIManager = G4UImanager::GetUIpointer();

G4VisManager \*visManager = new G4VisExecutive();

visManager->Initialize();

 ui->SessionStart(); return 0;

## It compiles! :)

asoreyh@caronte:~/Dropbox/projects/geant4/geant4-course/codes/src/build\$ make [ 33%] Building CXX object CMakeFiles/dose.dir/dose.cc.o /home/asoreyh/Dropbox/projects/geant4/geant4-course/codes/src/dose.cc: In function 'int main(G4int, char\*\*)': /home/asoreyh/Dropbox/projects/geant4/geant4-course/codes/src/dose.cc:26:18: warning: unused variable 'UIManager' [-Wunused-variable] 26 | G4UImanager \*UIManager = G4UImanager::GetUIpointer(); [ 66%] Building CXX object CMakeFiles/dose.dir/construction.cc.o [100%] Linking CXX executable dose [100%] Built target dose

## But will not work… :/

# And the new dose.cc

#include "G4RunManager.hh" #include "G4UImanager.hh" #include "G4UIExecutive.hh" #include "G4VisManager  $#incluster$ <sub>"G4VisExecuti</sub> int main(G4int argc, G4RunManager \* runMa  $G4UIFxecutive$ <sup>\*ui</sup> = n

G4VisManager \*visManager = new G4VisExecutive();

G4UImanager \*UIManager = G4UImanager::GetUIpointer();

visManager->Initialize();

 ui->SessionStart(); return 0;

## It compiles! :)

Before to continue we need to define wariable  $U: \mathbb{R} \to \mathbb{R}$  is  $\mathbb{R}$  and  $\mathbb{R}$   $\mathbb{R}$  [-Wariable] our "physics", i.e., what kind of  $\sum_{r::\text{Set } \cup \text{Ipointer}(r)}$  | ^~~~~~~~~  $\blacksquare$   $\blacksquare$   $\blacks$ physics our app will implement?

**Experiment SetUser Station Create your G4VUserPhysicsList** prk... :/ (and register it at your runManager)

t4-course/codes/src/build\$ make  $dose,cc.$ o urse/codes/src/dose.cc: In function

urse/codes/src/dose.cc:26:18:

# Physics, this is why we are here…

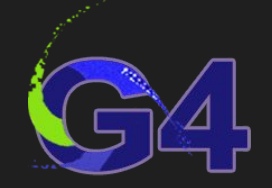

// Physics process

Physics processes describe how particles interact with materials.

- electromagnetic
- hadronic
- transportation
- decay
- optical
- photolepton\_hadron
- Parameterisation

G4PhysicsListDocs(["https://geant4-userdoc.web.cern.ch/UsersGuides/ForApplication](https://geant4-userdoc.web.cern.ch/UsersGuides/ForApplicationDeveloper/BackupVersions/V10.7/html/TrackingAndPhysics/physicsProcess.html) [Developer/BackupVersions/V10.7/html/TrackingAndPhysics/physicsProcess.html"](https://geant4-userdoc.web.cern.ch/UsersGuides/ForApplicationDeveloper/BackupVersions/V10.7/html/TrackingAndPhysics/physicsProcess.html));

# PhysicsList, make it simple…

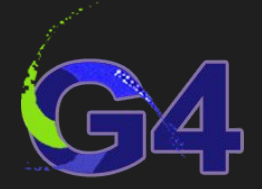

### // A physics list

- Specify and describe all the particles that will be allowed in the app
- Specify all the physics process assigned to them
- Provides a flexible way to setup the physics of your app

### // Yes, but

- You need to know which process are relevant for the energy scales of your application
- Your physics model accuracy will depend on the physics lists you include, but…
- … include only what you need
- Many physics lists overlap each other

G4PhysicsListDocs(["https://geant4-userdoc.web.cern.ch/UsersGuides/ForApplication](https://geant4-userdoc.web.cern.ch/UsersGuides/ForApplicationDeveloper/BackupVersions/V10.7/html/UserActions/mandatoryActions.html?highlight=physicslist#physics-lists) [Developer/BackupVersions/V10.7/html/UserActions/mandatoryActions.html?highlight=](https://geant4-userdoc.web.cern.ch/UsersGuides/ForApplicationDeveloper/BackupVersions/V10.7/html/UserActions/mandatoryActions.html?highlight=physicslist#physics-lists) [physicslist#physics-lists"](https://geant4-userdoc.web.cern.ch/UsersGuides/ForApplicationDeveloper/BackupVersions/V10.7/html/UserActions/mandatoryActions.html?highlight=physicslist#physics-lists));

## ... but no so simple... So  $\rightarrow$  Modular PL

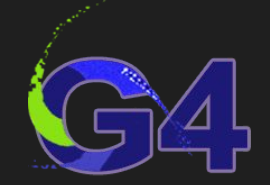

- There are several ready-to-use modular physics lists
- They were constructed by experts, but they are given as it is…
- Many physics lists overlap each other
- Some current lists, all includes HAD, EM, Decays, neutrons
	- $\circ$  FTFP BERT  $\leftarrow$  Current G4 default (collider physics)
	- FTFP\_BERT\_HP ← Idem FTFP BERT but n with En < 20 MeV are treated separately by the HP neutron models. Requires G4NDL and RadiactiveDecay
	- $\circ$  Shielding  $\leftarrow$  Simulation of deep shielding (includes HP)
	- QGSP BERT  $\leftarrow$  former G4 default. Similar but replaced by FTFP BERT
	- QGSP\_BERT\_HP ← Idem
	- $\circ$  G4OpticalPhysics  $\leftarrow$  Cherenkov and Scintillation ( $\rightarrow$ photon process)
	- G4EmStandardPhyscis ← EM constructors, see the docs

G4PhysicsListGuide(["https://geant4-userdoc.web.cern.ch/UsersGuide](https://geant4-userdoc.web.cern.ch/UsersGuides/PhysicsListGuide/BackupVersions/V10.7/html/index.html) [s/PhysicsListGuide/BackupVersions/V10.7/html/index.html](https://geant4-userdoc.web.cern.ch/UsersGuides/PhysicsListGuide/BackupVersions/V10.7/html/index.html)");

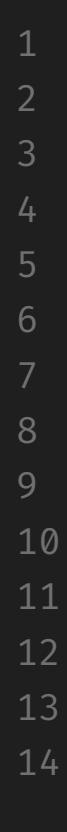

# So, Physics  $\rightarrow$  3 alternative ways

- Start from scratch  $\rightarrow$  outside the scope of this course (see the docs)
- Use Physics constructors  $\rightarrow$  let's see for a simple cases
	- Create a class (suggest to create physics.hh and physics.cc) class MyPhysicsList : public G4VModularPhysicsList
	- Construct the list

```
MyPhysicsList ::MyPhysicsList () {
```
RegisterPhysics (new G4EmStandardPhysics ()); // EM constructor

RegisterPhysics (new G4OpticalPhysics ()); // for optical processes

- Register the list in the RunManager (dose.cc) runManager ->SetUserInitialization (new MyPhysicsList ());
- **●** Or, use Physics List factory → **highly recommended, directly at the main app** #include "G4PhysListFactory.hh" // uncoment if you are using PL factory const G4String physicsListName = "FTFP BERT HP" ; G4PhysListFactory physicsListFactory ; physicsListFactory .SetVerbose (1); G4VModularPhysicsList \*physicsList = physicsListFactory .GetReferencePhysList (physicsListName); runManager ->SetUserInitialization (physicsList );

# There we go… physics.hh/.cc

#ifndef CONSTRUCTION\_HH #define CONSTRUCTION\_HH #include "G4SystemOfUnits.hh" #include "G4NistManager.hh" #include "G4VUserDetectorConstruction.hh" #include "G4VPhysicalVolume.hh" #include "G4LogicalVolume.hh" #include "G4PVPlacement.hh" #include "G4Box.hh" public: MyDetectorConstruction(); ~MyDetectorConstruction(); G4VPhysicalVolume \*Construct(); #endif

#include "physics.hh"

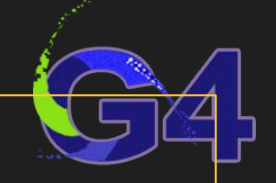

// 1. Create the constructor

MyPhysicsList::MyPhysicsList() { RegisterPhysics (new G4EmStandardPhysics()); // only use what you need RegisterPhysics (new G4OpticalPhysics());

// 2. Create the destructor MyPhysicsList::~MyPhysicsList() {

 $1/3$ . Register in the main app file  $-$ >

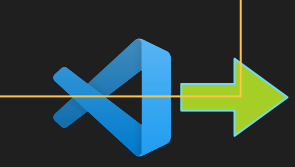

# And the new lines at dose.cc

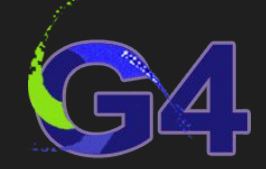

int main(G4int argc, char\*\* argv) {

runManager->SetUserInitialization(new MyPhysicsList());

UIManager->ApplyCommand("/vis/open OGL"); UIManager->ApplyCommand("/vis/viewer/set/viewpointVector 1 1 1");

UIManager->ApplyCommand("/vis/drawVolume");

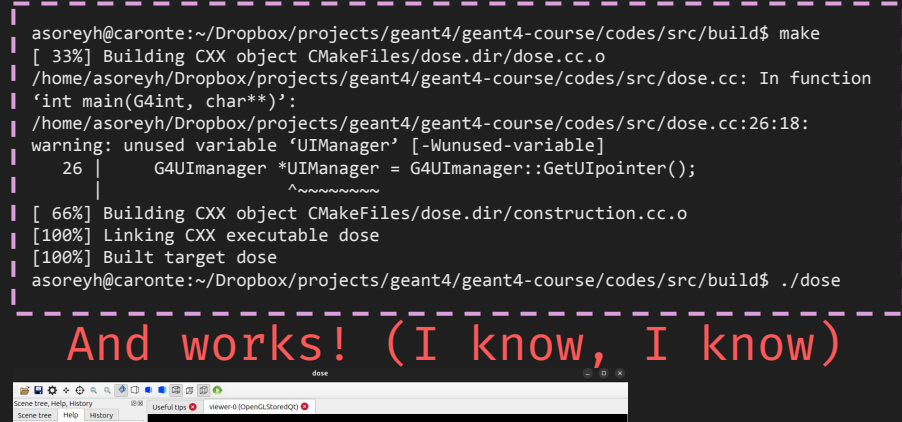

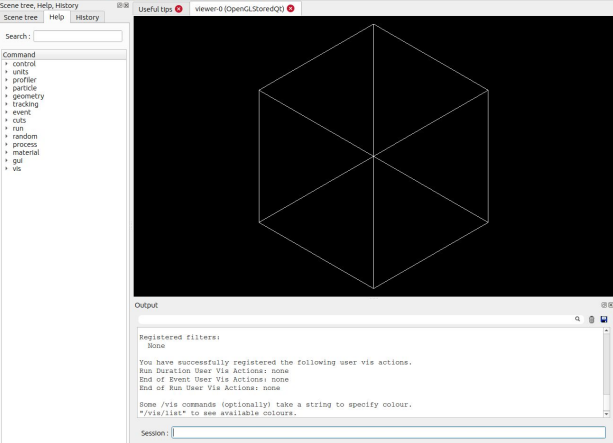

# And the new lines at dose.cc

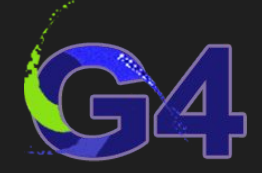

int main(G4int argc, char\*\* argv) {

## It compiles! :)

asoreyh@caronte:~/Dropbox/projects/geant4/geant4-course/codes/src/build\$ make [ 33%] Building CXX object CMakeFiles/dose.dir/dose.cc.o /home/asoreyh/Dropbox/projects/geant4/geant4-course/codes/src/dose.cc: In function

 $\mathcal{L}(\mathcal{A})$  /home/associated associated as ordered as  $\mathcal{L}(\mathcal{A})$  and  $\mathcal{L}(\mathcal{A})$  .  $\mathcal{L}(\mathcal{A})$  .  $\mathcal{L}(\mathcal{A})$  .  $\mathcal{L}(\mathcal{A})$  .  $\mathcal{L}(\mathcal{A})$  .  $\mathcal{L}(\mathcal{A})$  .  $\mathcal{L}(\mathcal{A})$  .  $\mathcal{L}(\mathcal{A})$  .  $\mathcal{L}(\math$ 

 $u$ ild\$ ./dose

UIManager->App UIManager->App

### runManager->Set  $\bigcap_{\mathcal{U}}$  wo hove  $\bigcap_{\mathcal{U}}$  unex motoriols and Ok, we have volumes, materials and physics…  $\qquad \qquad$ We are almost ready  $\rightarrow$  we need actions!

### $U_{\text{Manager} \rightarrow \text{App}}$  (reate vour G4VIIserActionTnitialization  $\langle$   $\text{100W}\rangle$ **Create your G4VUserActionInitialization and G4VUserPrimaryGeneratorAction** (and register them at your runManager)

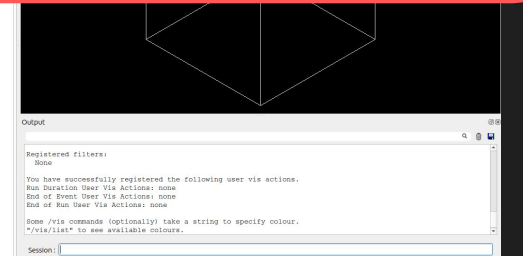

# Actions, let's the things evolve

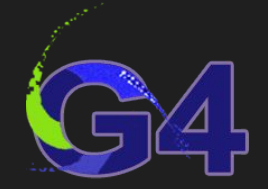

### // We need two interfaces

- **G4VUserActionInitialization** is an interface to create and register the **G4VUserPrimaryGeneratorAction** (mandatory) and other user actions
	- $\circ$  Build()  $\leftarrow$  function
- **G4VUserPrimaryGeneratorAction** is an interface (action!) to describe how the primary particles (injection) should be produced
	- $\circ$  GenerateParticles()  $\leftarrow$  function
	- Typically, but not always → G4ParticleGun
	- $\circ$

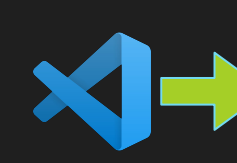

# There we go… action.hh/.cc

#ifndef ACTION\_HH

#include "G4VUserActionInitialization.hh"

#include "G4VUserPrimaryGeneratorAction.hh" #include "G4ParticleGun.hh" #include "G4ParticleTable.hh" #include "G4SystemOfUnits.hh"

class MyActionInitialization : public G4VUserActionInitialization { MyActionInitialization(); ~MyActionInitialization(); virtual void Build() const; // our main function

class MyPrimaryGenerator : public G4VUserPrimaryGeneratorAction { MyPrimaryGenerator(); ~MyPrimaryGenerator(); virtual void GeneratePrimaries(G4Event\*);

G4ParticleGun \*fParticleGun;

#include "action.hh" MyActionInitialization:MyActionInitialization() {} MyActionInitialization::~MyActionInitialization() {} void MyActionInitialization::Build() const {  $MyPrimaryGenerator * generator = new MyPrimaryGenerator$ ; SetUserAction(generator) ; MyPrimaryGenerator::MyPrimaryGenerator(){ fParticleGun = new G4ParticleGun(1); MyPrimaryGenerator::~MyPrimaryGenerator(){ delete fParticleGun; void MyPrimaryGenerator::GeneratePrimaries(G4Event \*anEvent) { G4ParticleTable \*particleTable = G4ParticleTable: GetParticleTable(); G4String particleName = "proton";  $G4$ ParticleDefinition \*particle = particleTable->FindParticle(particleName); G4ThreeVector pos(0., 0., 0.); G4ThreeVector momdir(0., 0., 1.); G4double particleKEnergy = 100. \* MeV; fParticleGun->SetParticlePosition(pos); fParticleGun->SetParticleMomentumDirection(momdir); fParticleGun->SetParticleEnergy(particleKEnergy); fParticleGun->SetParticleDefinition(particle); fParticleGun->GeneratePrimaryVertex(anEvent);

# And the new lines at dose.cc

#include "action.hh"

int main(G4int argc, char\*\* argv) {

runManager->SetUserInitialization(new MyPhysicsList());

UIManager->ApplyCommand("/vis/viewver/set/autorefresh true"); UIManager->ApplyCommand("/vis/scene/add/trajectories smooth"); UIManager->ApplyCommand("/vis/scene/endOfEventAction accumulate");

## And it works! :)

## It compiles! :)

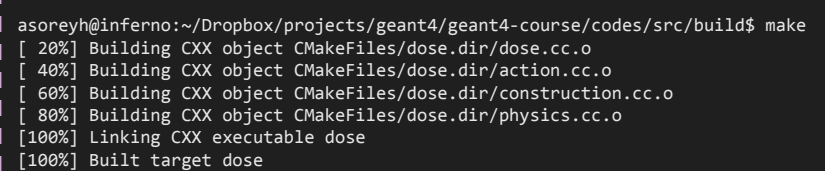

asoreyh@caronte:~/Dropbox/projects/geant4/geant4-course/codes/src/build\$ ./dose

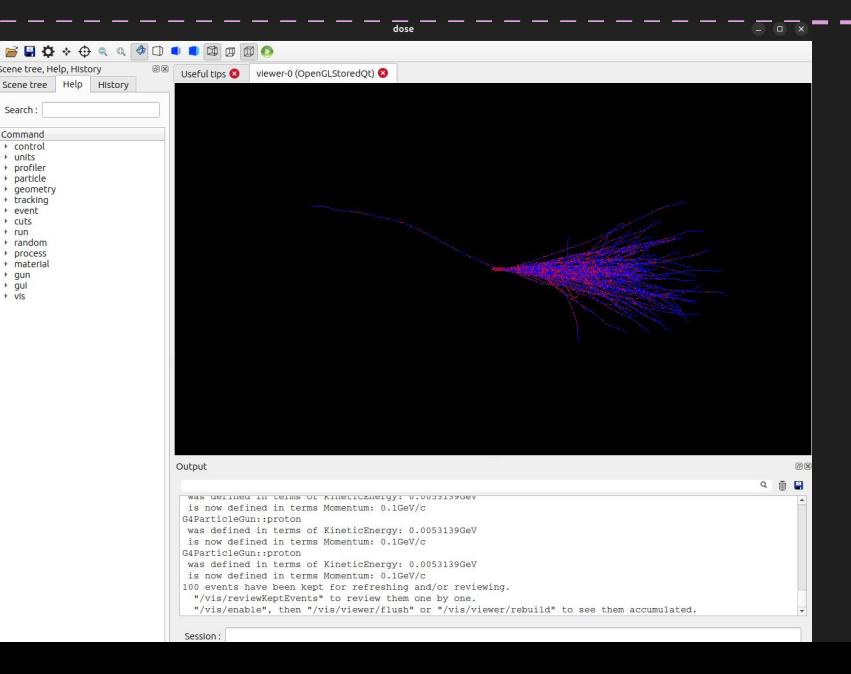

## And the new lines at dose.cc

// Some useful uiManager commands

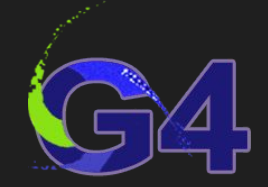

UIManager->ApplyCommand("/vis/open OGL"); // open the visualization UIManager->ApplyCommand("/vis/viewer/set/viewpointVector 1 1 1"); // set view point UIManager->ApplyCommand("/vis/ogl/set/displayListLimit 50000"); // vertex to be visualized

UIManager->ApplyCommand("/vis/drawVolume"); // draw the volumes UIManager->ApplyCommand("/vis/viewver/set/autorefresh true"); // draw particle trajectories UIManager->ApplyCommand("/vis/scene/add/trajectories smooth"); // use smooth traj (magnetic field!) UIManager->ApplyCommand("/vis/scene/endOfEventAction accumulate 300"); // accumulate events display

### **positive particle neutral particles negative particles**

UIManager->ApplyCommand("/vis/modeling/trajectories/create/drawByParticleID"); // use Id, no charge UIManager->ApplyCommand("/vis/modeling/trajectories/create/drawByParticleID-0/set e- blue");

# Computational physics is beautiful

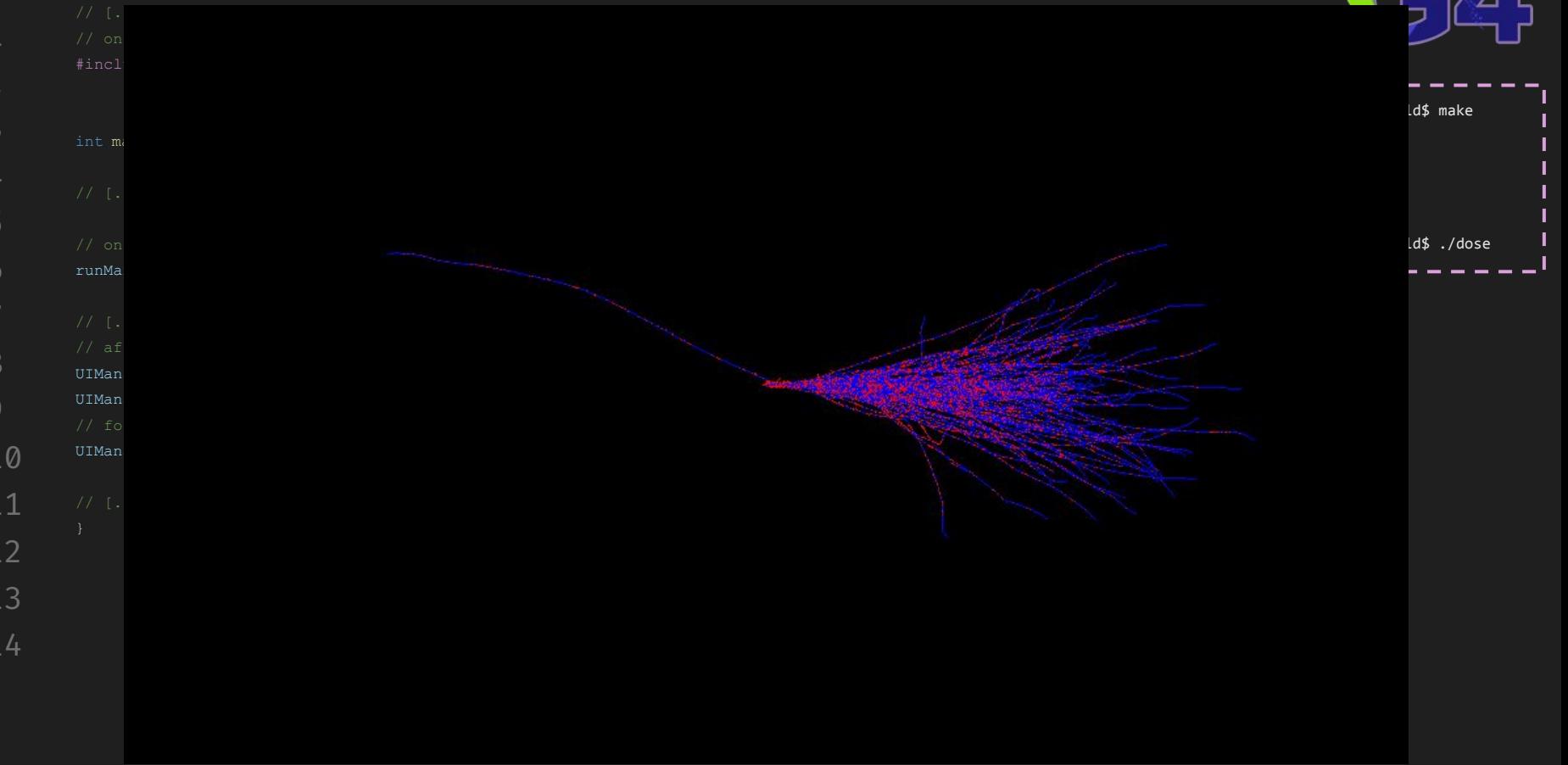

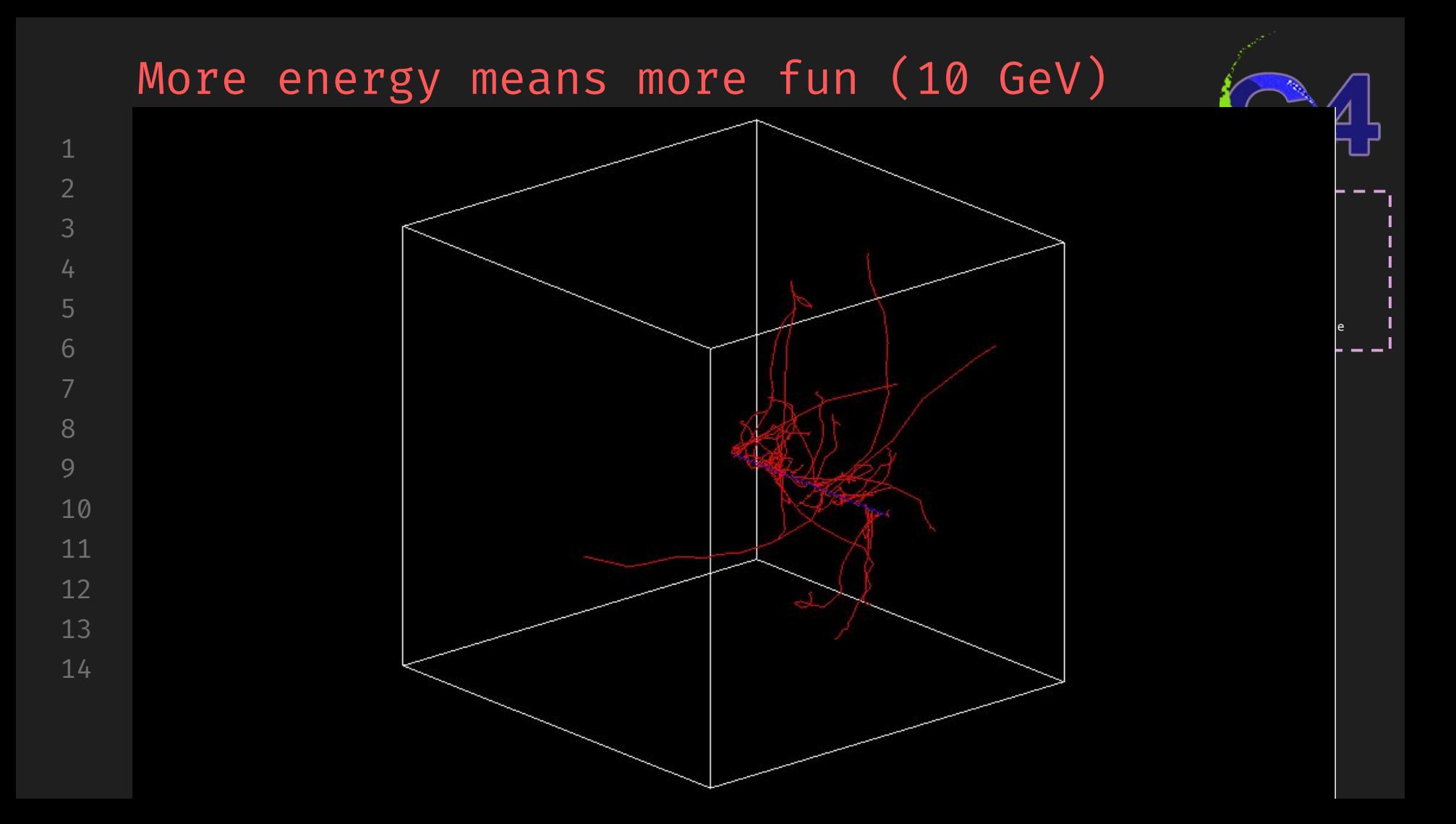

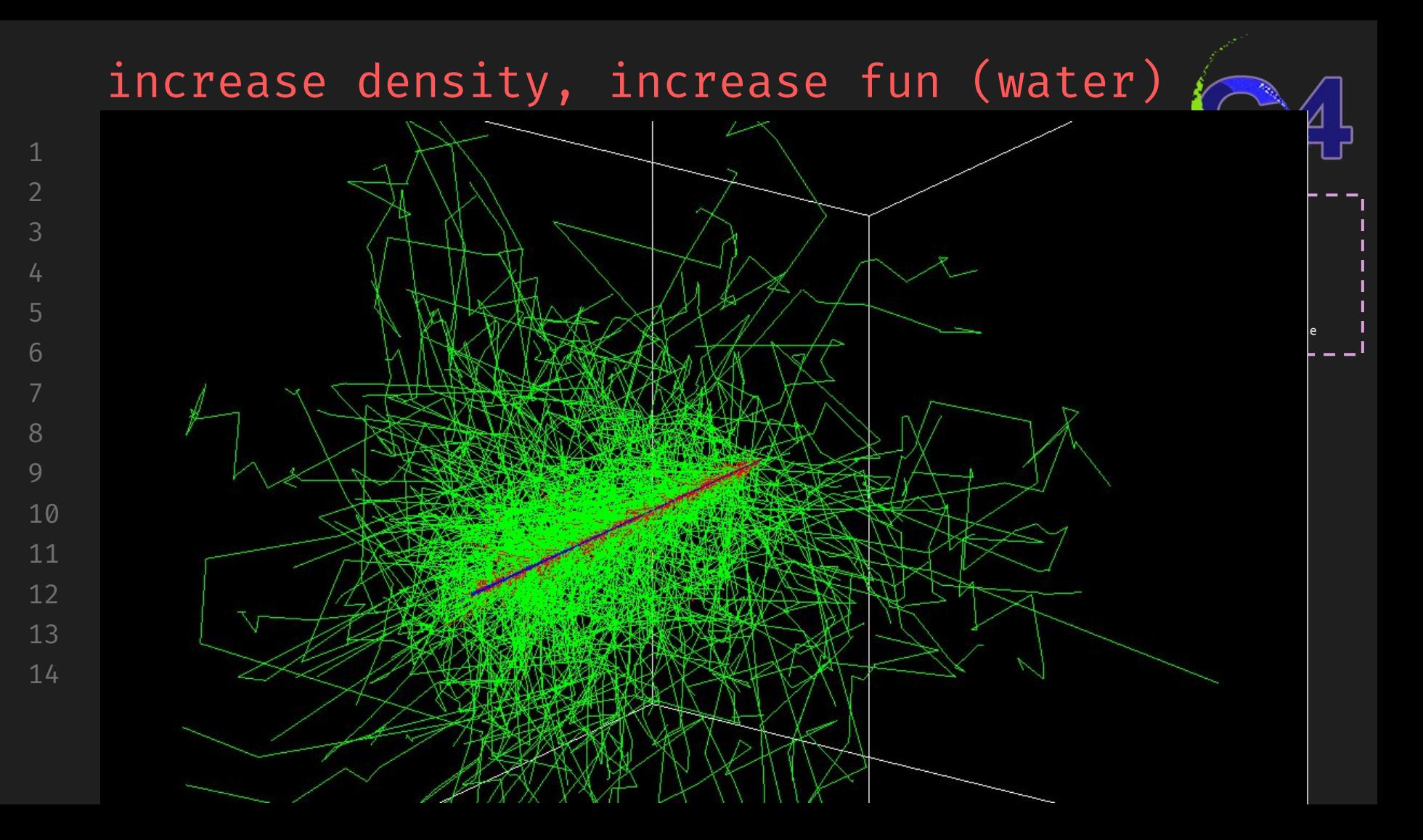

# FTFP\_BERT\_HP, n, 1 MeV in water

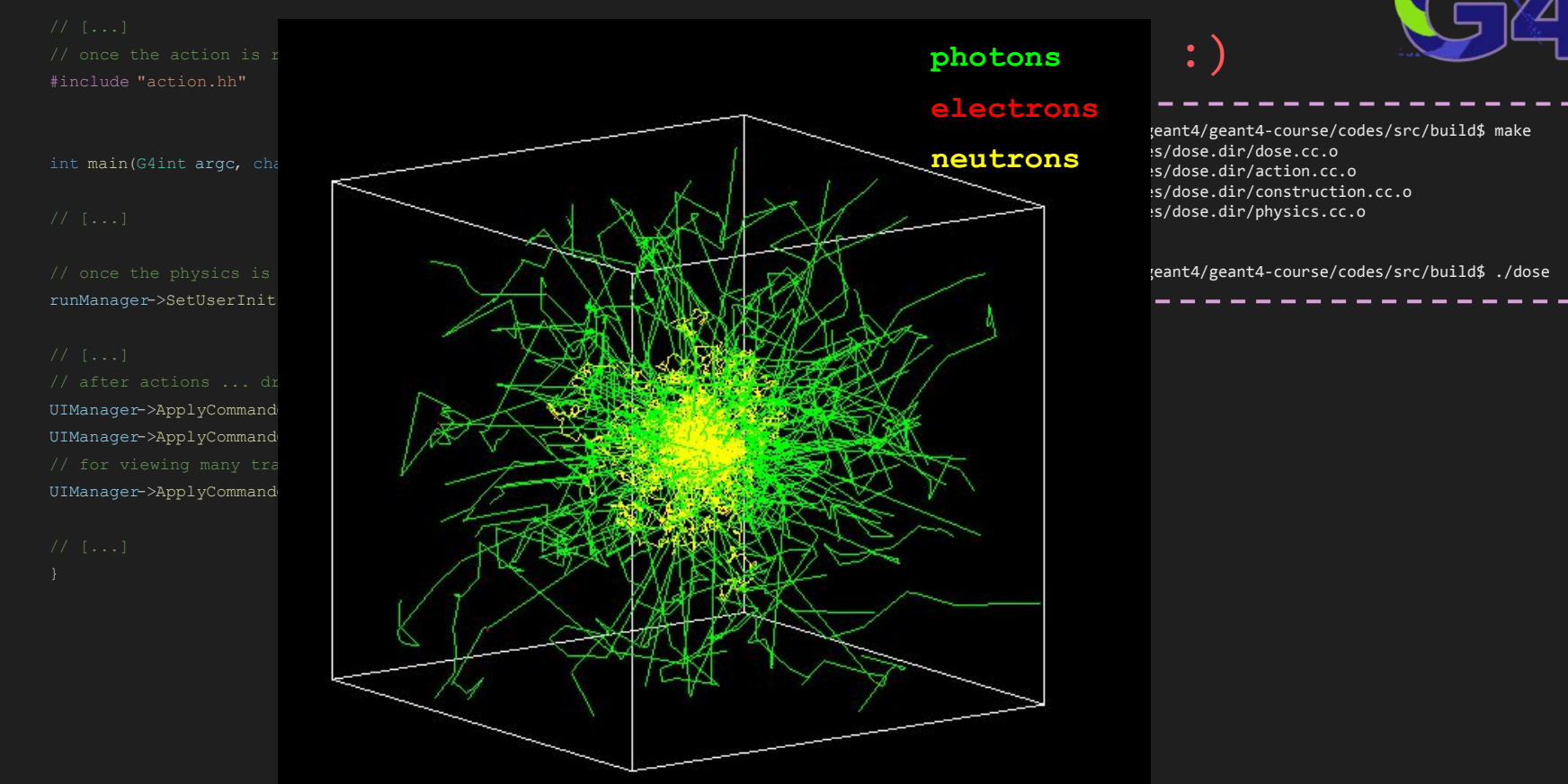

# Wait! Up to now:

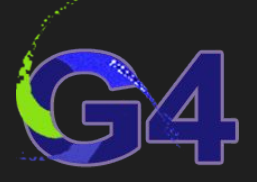

# **We have the basis of an app for simulate many physics applications**

- Your main app base code (dose.cc) including:
	- The visManager
	- The uiManager
	- The runManager
		- MyDetectorConstruction
		- MyPhysicsList
		- MyPrimaryGeneratorAction
		- MyActionInitialization

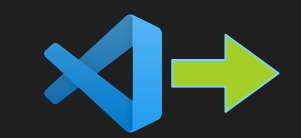

# Wait! Before changing all your codes

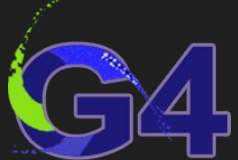

- Git is a wonderful tool. If you don't know how to use it please please please learn the basis (see e.g. this official tutorial): G4GitTutorial("<https://docs.github.com/en/get-started/quickstart/hello-world>");
	- I recommend you to create a new branch and work directly on it. So, in your repository, checkout the master branch:
		- \$ git checkout -b testing
	- Here, 'testing' is the name I selected for the branch. You can use whatever you prefer. Let's check if we are in the correct branch
- \$ git branch
- master

2 3

5

6

8 9

10

11

12

13

14

- \* testing
- For going back to the master branch, just:
	- \$ git checkout master

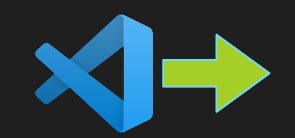

## Now we are safe, let's code:

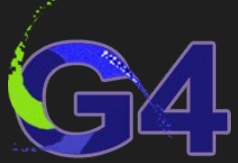

- **● Before to continue… you MUST play a lot with the different options. You should try, at least:**
	- Different materials (build your own and/or use the NIST DB)
	- Different particles (check the docs)
	- Different energies (see what happens)
	- Different shapes (check the docs)
	- Different physics lists

# Now we are safe, let's code:

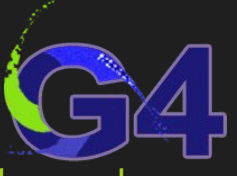

- Perhaps you introduce a lots of changes in your 'testing' branch
- You can merge them into the master branch or continue developing in your testing branch
- Now we let's start working in the 'final' app. Somethings needs to be done.
	- Copy the 'base' directory to the new 'final' directory
		- \$ cd /path/to/apps/
		- \$ cp -r base final
	- Simple but wrong way to avoid building issues: change the CMakelist name in the base app.
		- \$ cd base
		- \$ mv CMakeLists.txt CMakeLists.off # use the name you want.

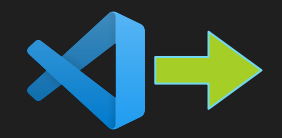

# Let's define some bio materials and e<sup>-1</sup>

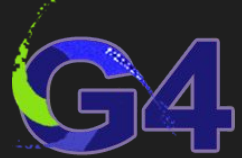

● We want to construct a new volume (box?) of skeletal muscle

G4Material \*muscle = nist->FindOrBuildMaterial("G4 MUSCLE SKELETAL ICRP");

- And add the corresponding solid, logic and physical volume:
	- The 'solid' volume, shapes

2

3

5

6

8 9

10

11

12

13

14

G4Box \*solidMuscle = new G4Box("solidMuscle",  $0.025*$ m,  $0.025*$ m,  $0.025*$ m);

 $\circ$  The 'logic' volume, materials  $\neg$ .

G4LogicalVolume \*logicMuscle = new G4LogicalVolume(solidMuscle, muscle, "logicMuscle");

○ The 'physics' volume, placement and mother volumes

G4VPhysicalVolume \*physMuscle = new G4PVPlacement( 0, G4ThreeVector(0., 0., 0.10\*m)? logicMuscle, "physMuscle", logicWorld, false, 0, true); This is the 'mother' volume

• Let's use a beam of 10 MeV e<sup>-</sup> (action.cc)

G4String particleName = "e-"; // *me = 0.511 MeV* G4double particleKEnergy = 10. \* MeV;  $\gamma$  // ~20 m<sub>e</sub>

## A comment about doses

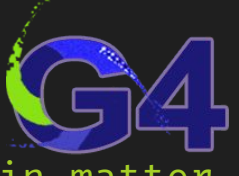

**● Absorbed dose** → Physical magnitude, the energy deposited in matter by ionizing radiation per unit mass

$$
D=\tfrac{E_d}{m}
$$

unit: gray (Gy)  $\rightarrow$  [D] = Gy = J kg<sup>-1</sup> (1 rad= 10<sup>2</sup> erg/g = 10<sup>-2</sup> Gy)

● **Equivalent dose** → stochastic health effects by ionizing radiation R (biological effectiveness, depends on type and E) in a tissue T,

Total equivalent dose in 
$$
-- H_T = \sum_{\substack{f \text{ and } f}} W_R D_{R,T}
$$
  $\longrightarrow$   $\sum_{\substack{f \text{ and } f}} W_R D_{R,T}$   $\longrightarrow$   $\sum_{\substack{f \text{ and } f}} W_R D_{R,T}$   $\longrightarrow$   $\sum_{\substack{f \text{ and } f}} W_R D_{R,T}$   $\longrightarrow$   $\sum_{\substack{f \text{ and } f \text{ and } f}} W_R D_{R,T}$   $\longrightarrow$   $\sum_{\substack{f \text{ and } f \text{ and } f}} W_R D_{R,T}$   $\longrightarrow$   $\sum_{\substack{f \text{ and } f \text{ and } f}} W_R D_{R,T}$   $\longrightarrow$   $\sum_{\substack{f \text{ and } f \text{ and } f}} W_R D_{R,T}$ 

● Unit: sievert (Sv)  $\rightarrow$  [H] = Sv = J kg<sup>-1</sup> (1 rem = 10<sup>-2</sup> Sv)

## A comment about doses

2

3

5

6

8 9

**● Effective dose** → stochastic health risk to the whole body due to radiation exposure. It takes the nature and biological response of each tissue

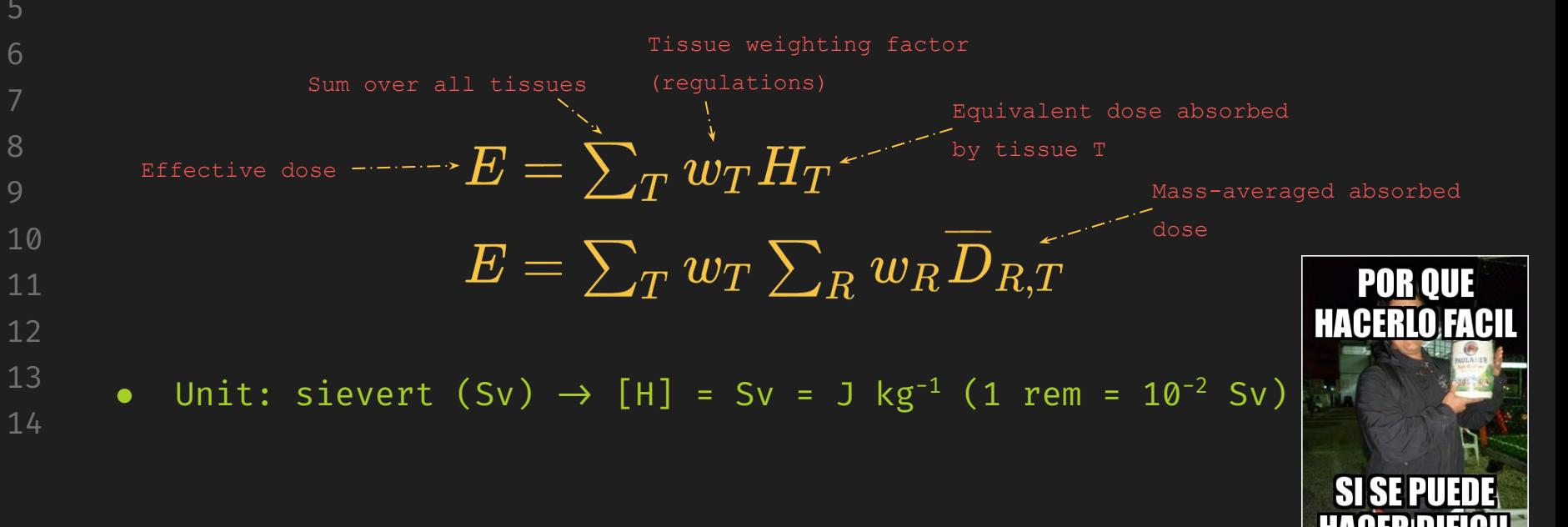

# Weighting factors w<sub>r</sub> and w<sub>r</sub>

Wrixon (2008),

### [doi:10.1088/0952-4746/28/2/R02](http://dx.doi.org/10.1088/0952-4746/28/2/R02)

Table 2. Recommended radiation weighting factors.

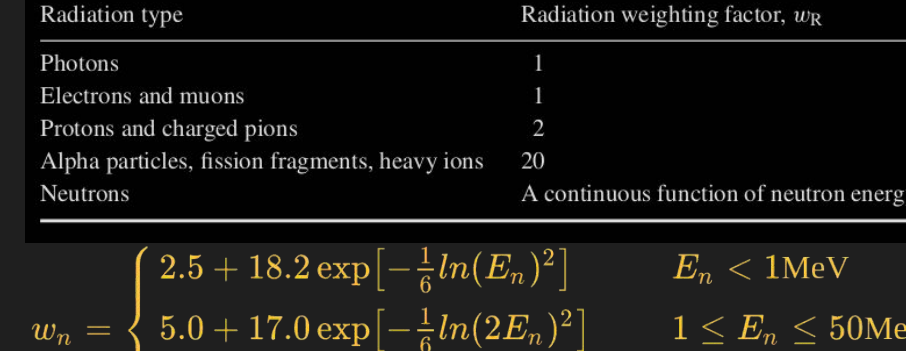

 $\left[2.5 + 3.25 \exp\left[-\frac{1}{6} ln(0.04 E_n)^2\right] \right] E_n > 50$ MeV

Harrison (2021),

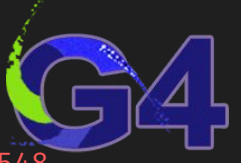

### [doi:10.1088/1361-6498/abe548](http://dx.doi.org/10.1088/0952-4746/28/2/R02)

Table 1. Summary of ICRP publication 103 nominal cancer risks and detriment for uniform whole-body exposure to gamma rays for the whole population, 0–84 years of age (from table A.4.1, publication 103, Annex A).

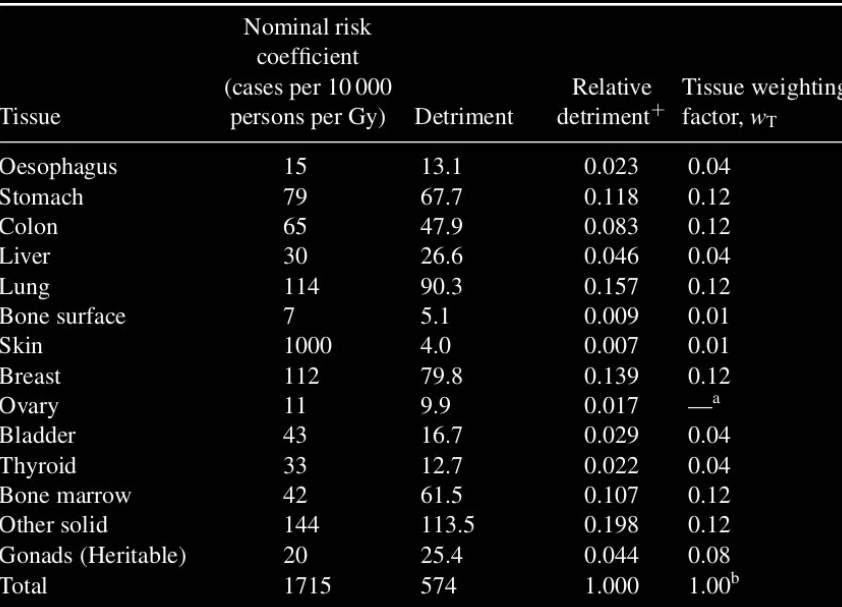

 $a$  Included in  $w_T$  for Gonads.

<sup>b</sup> Brain and Salivary glands also each assigned  $w_T = 0.01$ .

w<sub>n</sub> is still controversial, see, e.g.,<u>this presentation</u>

13

14

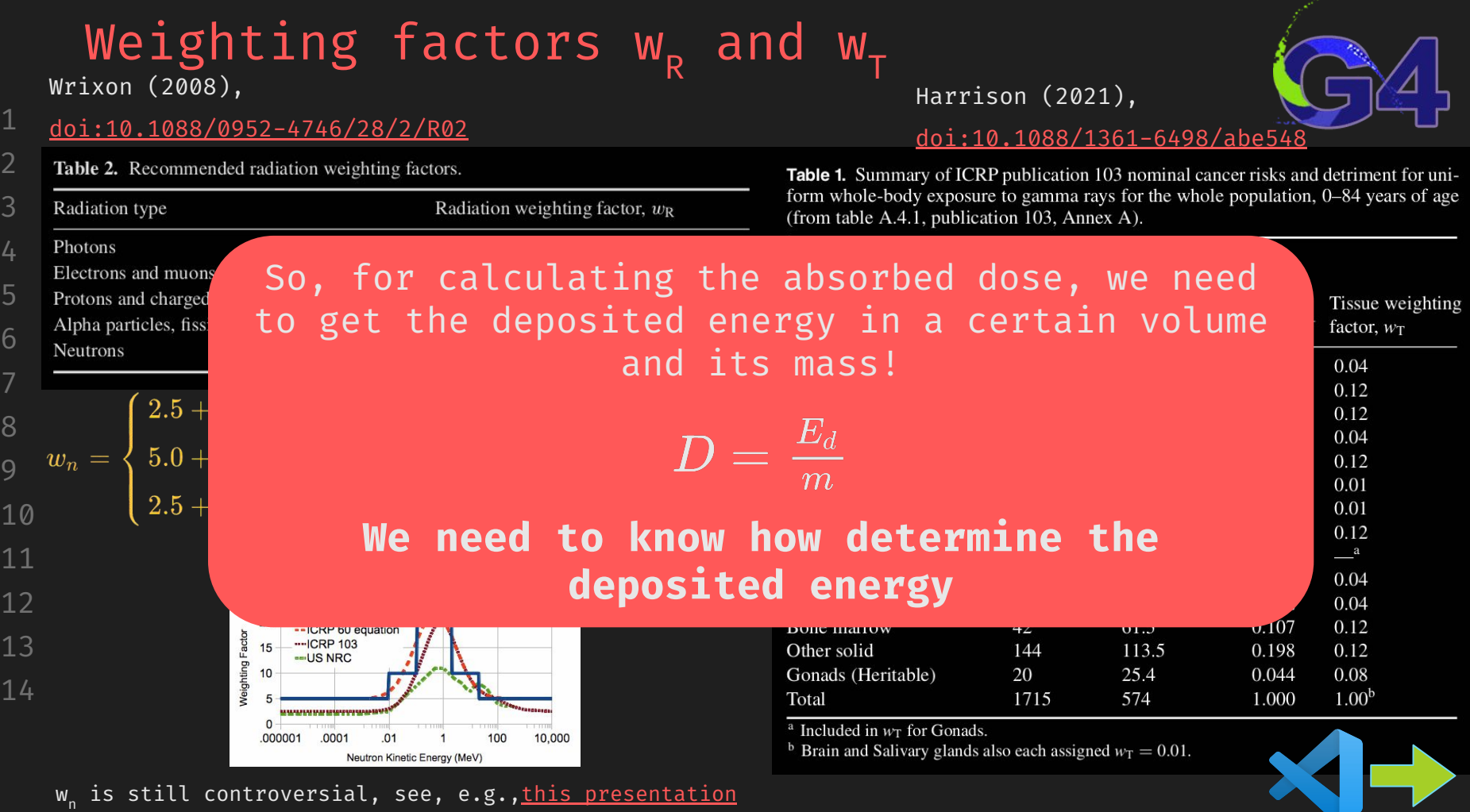

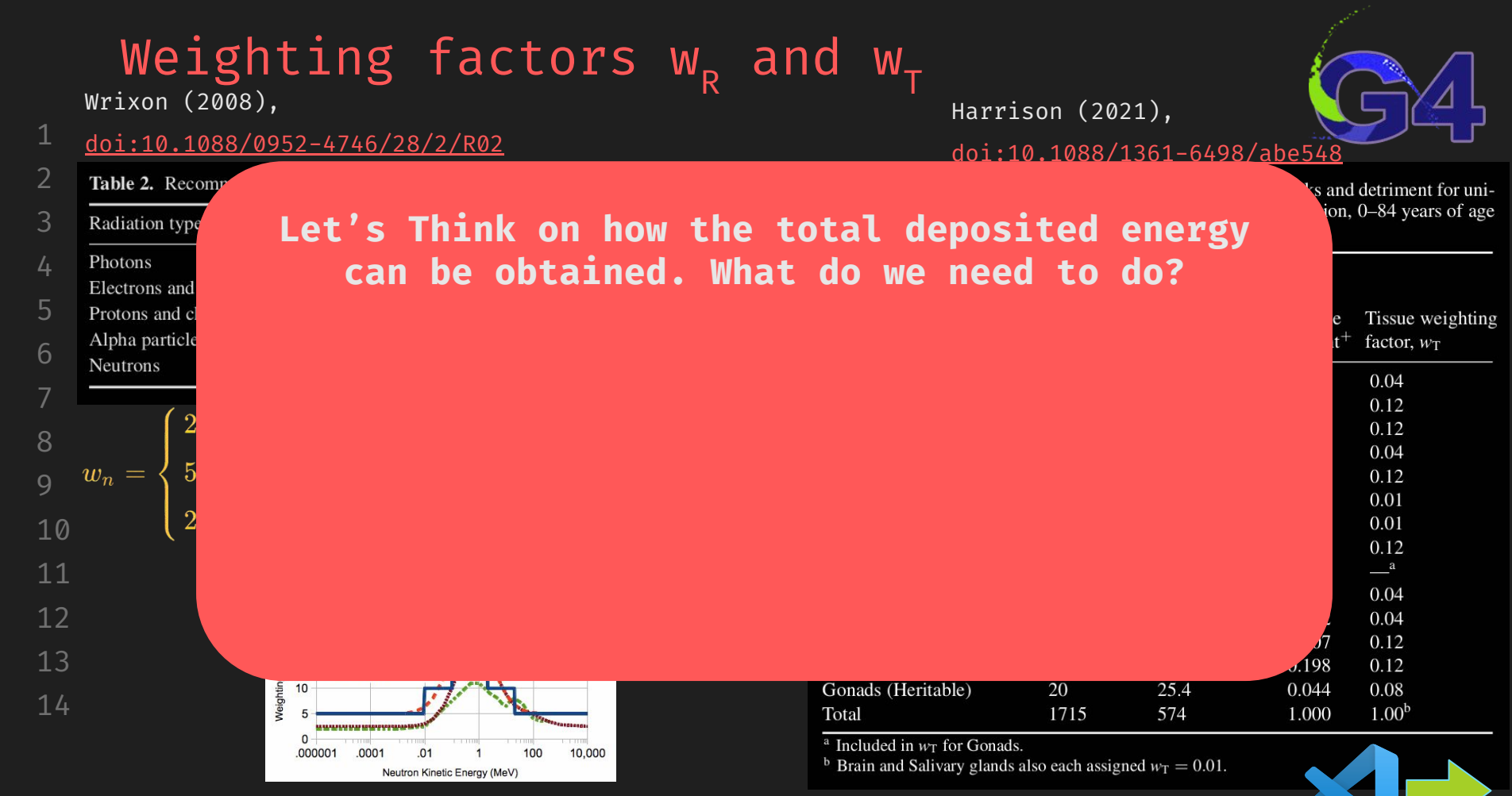

w<sub>n</sub> is still controversial, see, e.g.,<u>this presentation</u>

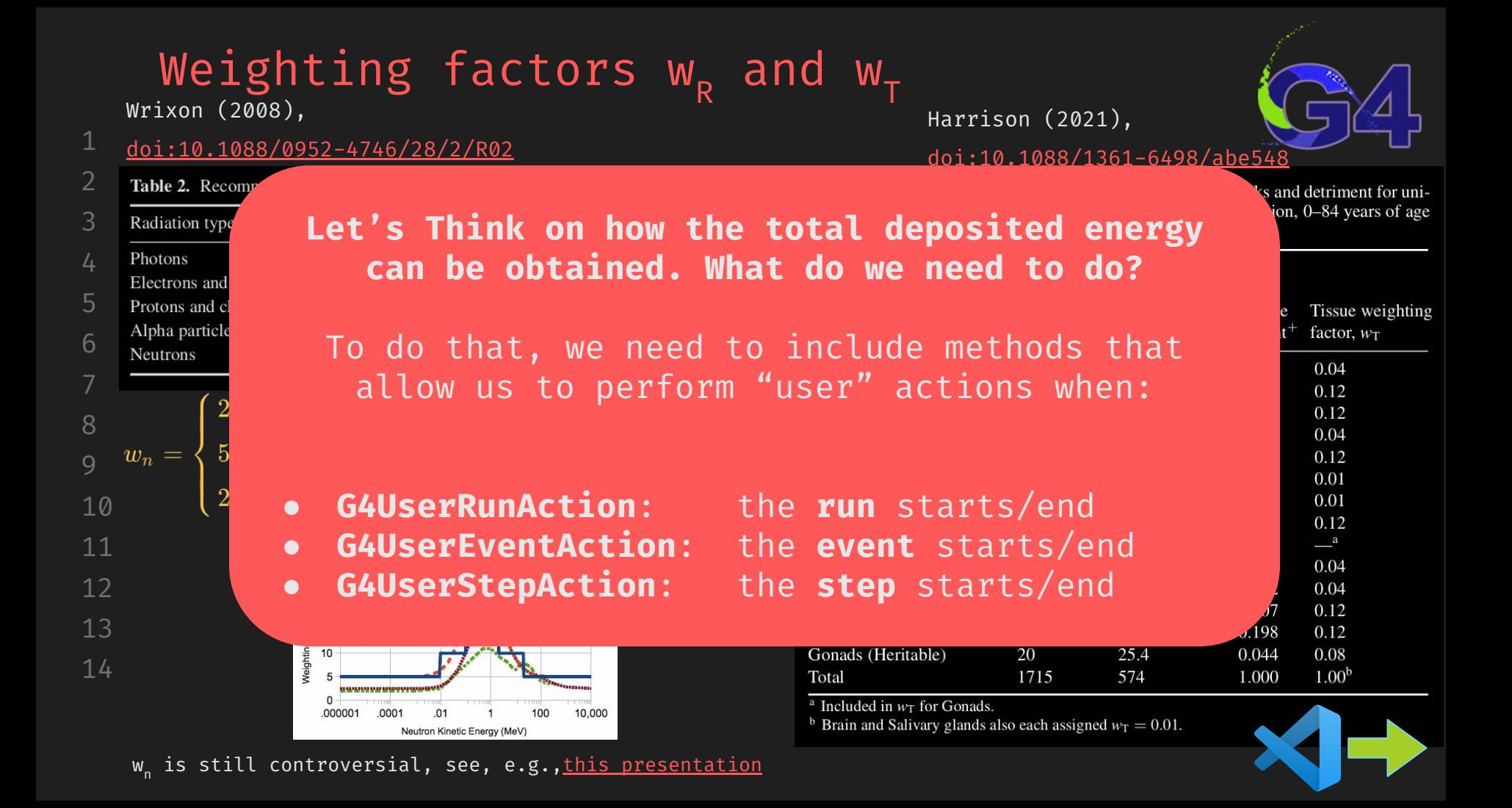

# **G4UserRunAction** (and Event and Step)

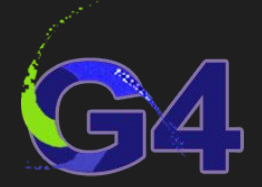

- Allow tp get control before/after a run. Provides a run-object (G4Run)
	- It is needed when you want to take actions before/after the run starts/ends (before first event processing/after last event processed)
- Imagine you want to store all the hits in a certain volume (e.g. detector)
- In our case, for the sake of completitude, let's use a root file instead of an ASCII (text) file
- We shall use the g4root standalone libraries for not depending on root installation

#include "g4root.hh"

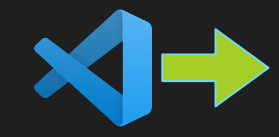

- Done. Now, all your root knowledge can be included in your app
	- **G4UserEventAction** and **G4UserRunAction** are similar but acting for **events** and **steps**

# There we go… run.hh/.cc

#ifndef RUN\_HH #define RUN\_HH

#include "G4UserRunAction.hh" #include "g4root.hh" //always! root geant4 standalone

class MyRunAction : public G4UserRunAction { public:

MyRunAction();

~MyRunAction();

 virtual void BeginOfRunAction(const G4Run\*); virtual void EndOfRunAction(const G4Run\*);

};

### #endif

#include "run.hh" MyRunAction::MyRunAction() {} MyRunAction::~MyRunAction() {}

void MyRunAction::BeginOfRunAction(const G4Run\*){ G4AnalysisManager \*root = G4AnalysisManager::Instance(); root->OpenFile("doses.root"); // create the NTuple root->CreateNtuple("doses", "doses"); // information to be stored in columns // root->CreateNtupleIColumn("fEvent"); root->CreateNtupleDColumn("fEDep"); // root->CreateNtupleDColumn("fmass"); // root->CreateNtupleDColumn("fAbsDose"); root->FinishNtuple(0); // close the NTuple

void MyRunAction::EndOfRunAction(const G4Run\*){ G4AnalysisManager \*root = G4AnalysisManager::Instance(); root->Write(); // always write before to close root->CloseFile();

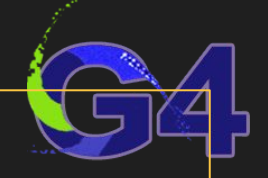

## **G4UserEventAction** (new files: event.hh/.cc)

#ifndef EVENT\_HH #define EVENT\_HH

#include "G4UserEventAction.hh" #include "G4Event.hh" #include "g4root.hh" #include "run.hh"

class MyEventAction : public G4UserEventAction { public:

 MyEventAction(MyRunAction\*); ~MyEventAction();

 virtual void BeginOfEventAction(const G4Event\*); virtual void EndOfEventAction(const G4Event\*);

void AddEDep(G4double EDep);

G4double fEDep;

```
#include "event.hh"
MyEventAction::MyEventAction(MyRunAction*) {
   fEDep = 0.;
```
MyEventAction::~MyEventAction(){}

```
void MyEventAction::BeginOfEventAction(const G4Event*) {
  fEDep = 0.;
```

```
void MyEventAction::EndOfEventAction(const G4Event*) {
   G4cout << "Energy deposition: " << fEDep << G4endl;
   G4AnalysisManager *root = G4AnalysisManager::Instance();
   root->FillNtupleDColumn(0, fEDep);
   root->AddNtupleRow(0);
```

```
void MyEventAction::AddEDep(G4double EDep) {
   fEDep += EDep;
```
## **G4UserStepAction** (new files: stepping.hh/.cc)

#ifndef STEPPING\_HH #define STEPPING\_HH

#include "G4UserSteppingAction.hh" #include "G4Step.hh"

#include "construction.hh" #include "event.hh"

class MySteppingAction : public G4UserSteppingAction { public:

 MySteppingAction(MyEventAction \*eventAction); ~MySteppingAction();

virtual void UserSteppingAction(const G4Step\*);

#include "stepping.hh"

MySteppingAction::MySteppingAction(MyEventAction \*eventAction){ fEventAction = eventAction;

MySteppingAction::~MySteppingAction() {}

void MySteppingAction::UserSteppingAction(const G4Step \*step) {

G4double stepEDep = step->GetTotalEnergyDeposit(); // this is

```
 fEventAction->AddEDep(stepEDep);
```
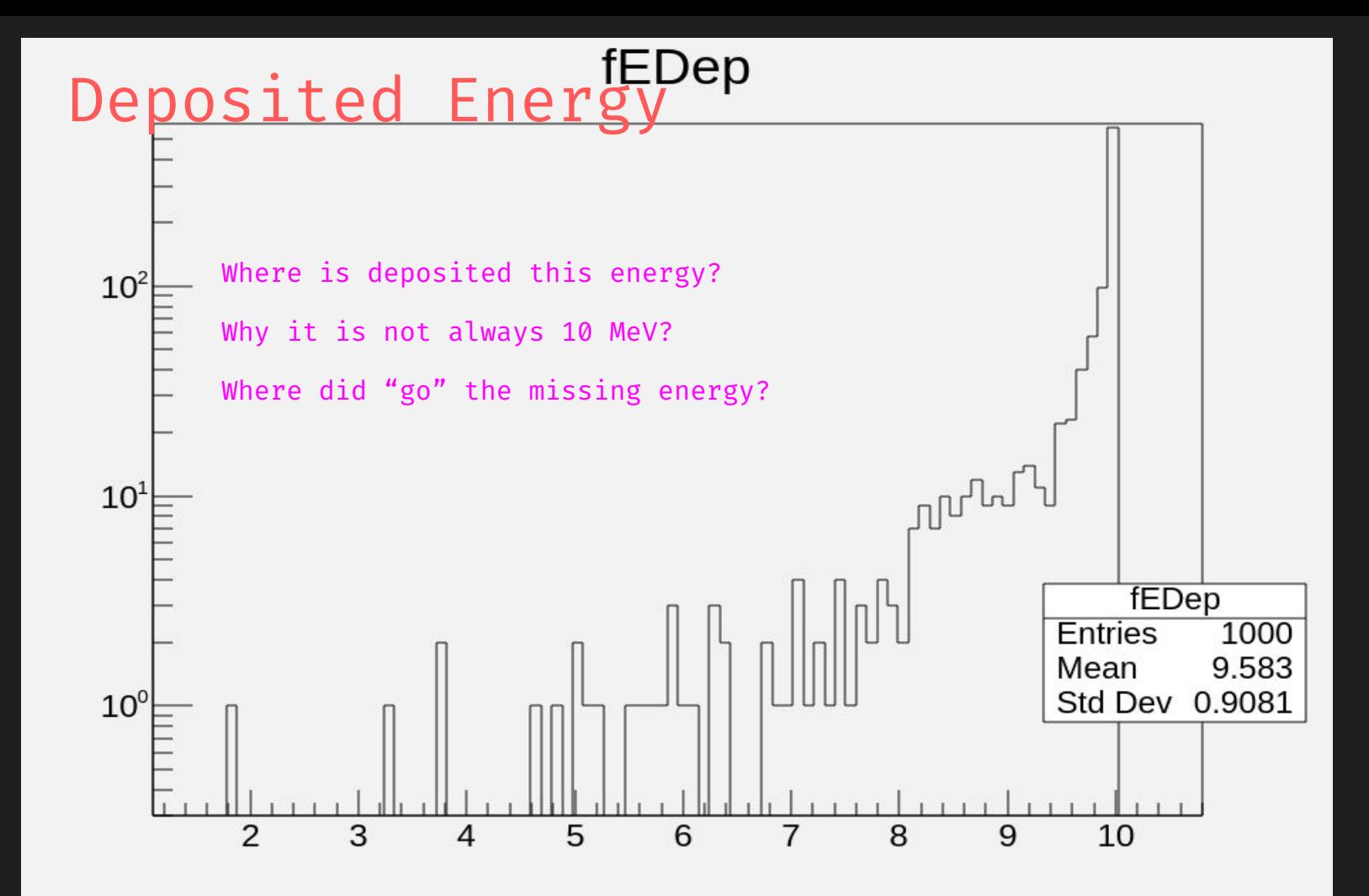

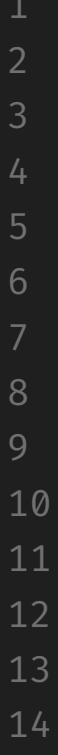

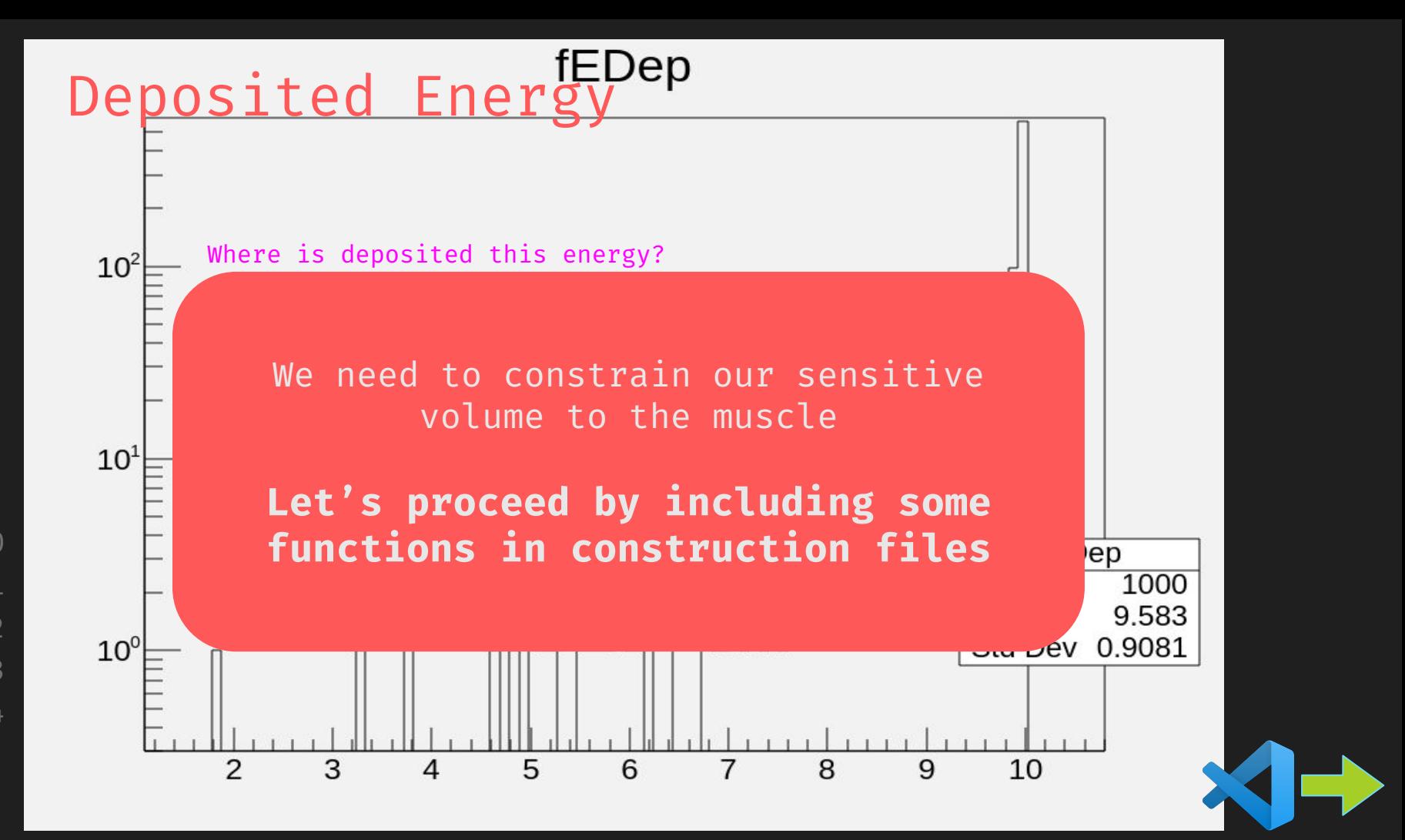
#### **We need to know if the particle is in the sensitive vol**

- At 'construction' we need to define our sensitive volume, and we need to build a function to export this logical volume
	- // in the class definition
	- private:
		- G4LogicalVolume \*fSensitiveVolume;
	- // in the constructor definition
	- G4LogicalVolume \*GetSensitiveVolume() const { return fSensitiveVolume;}
	- // define the logical volume in the construction.cc
	- fSensitiveVolume = logicMuscle;
- Now, all the information about the current position of the particle is in stepping // \*volume is the LogicalVolume where the particle is located G4LogicalVolume \*volume =
	- step->GetPreStepPoint()->GetTouchableHandle()->GetVolume()->GetLogicalVolume();
	- // we need to get an object including the volumes we constructed
	- const MyDetectorConstruction \*detectorConstruction = static\_cast<const
	- MyDetectorConstruction\*>(G4RunManager::GetRunManager()->GetUserDetectorConstruction()); // and \*fSensitiveVolumeVis our selected sensitive volume
	- G4LogicalVolume \*fSensitiveVolume = detectorConstruction->GetSensitiveVolume();

fEDep

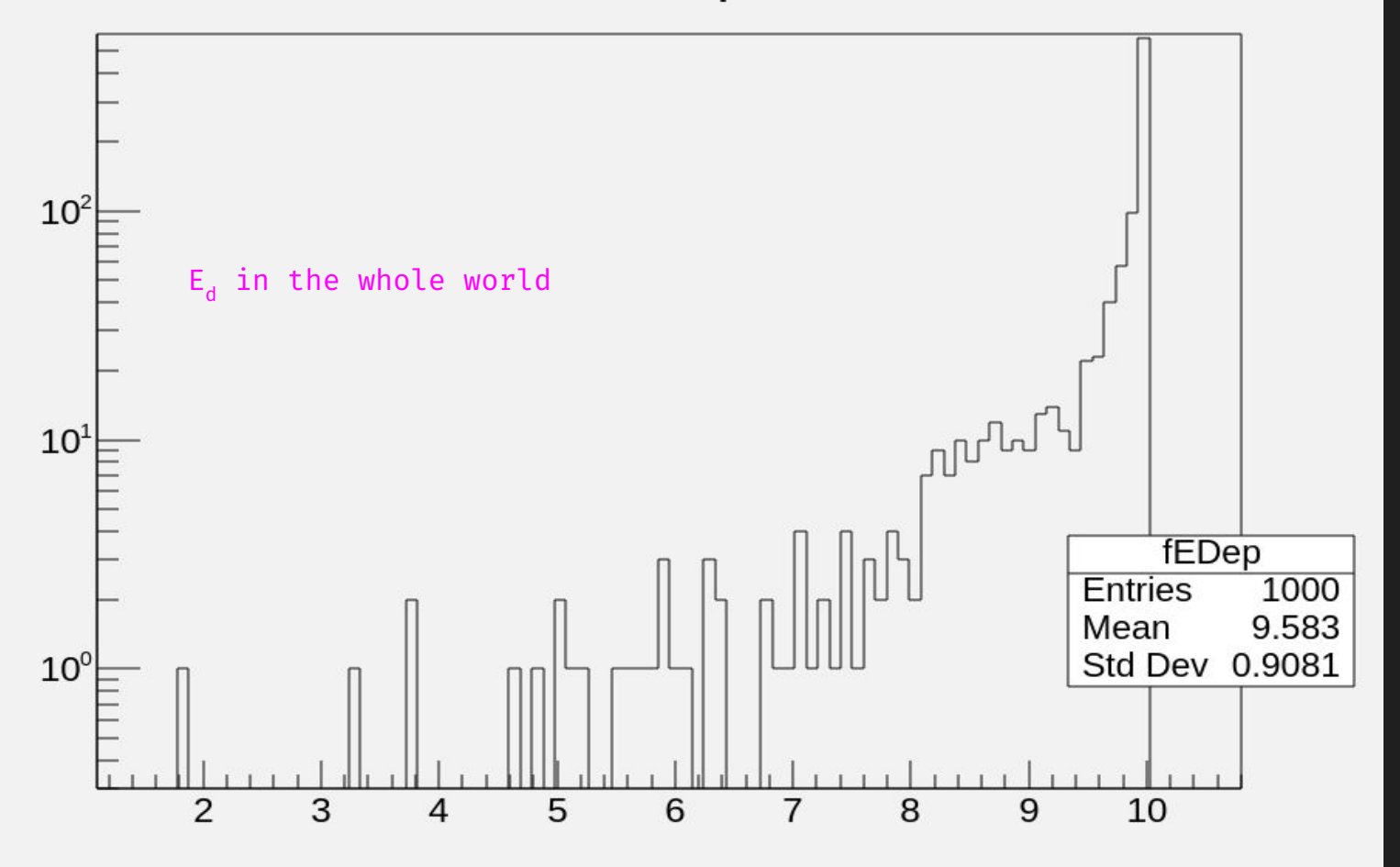

fEDep

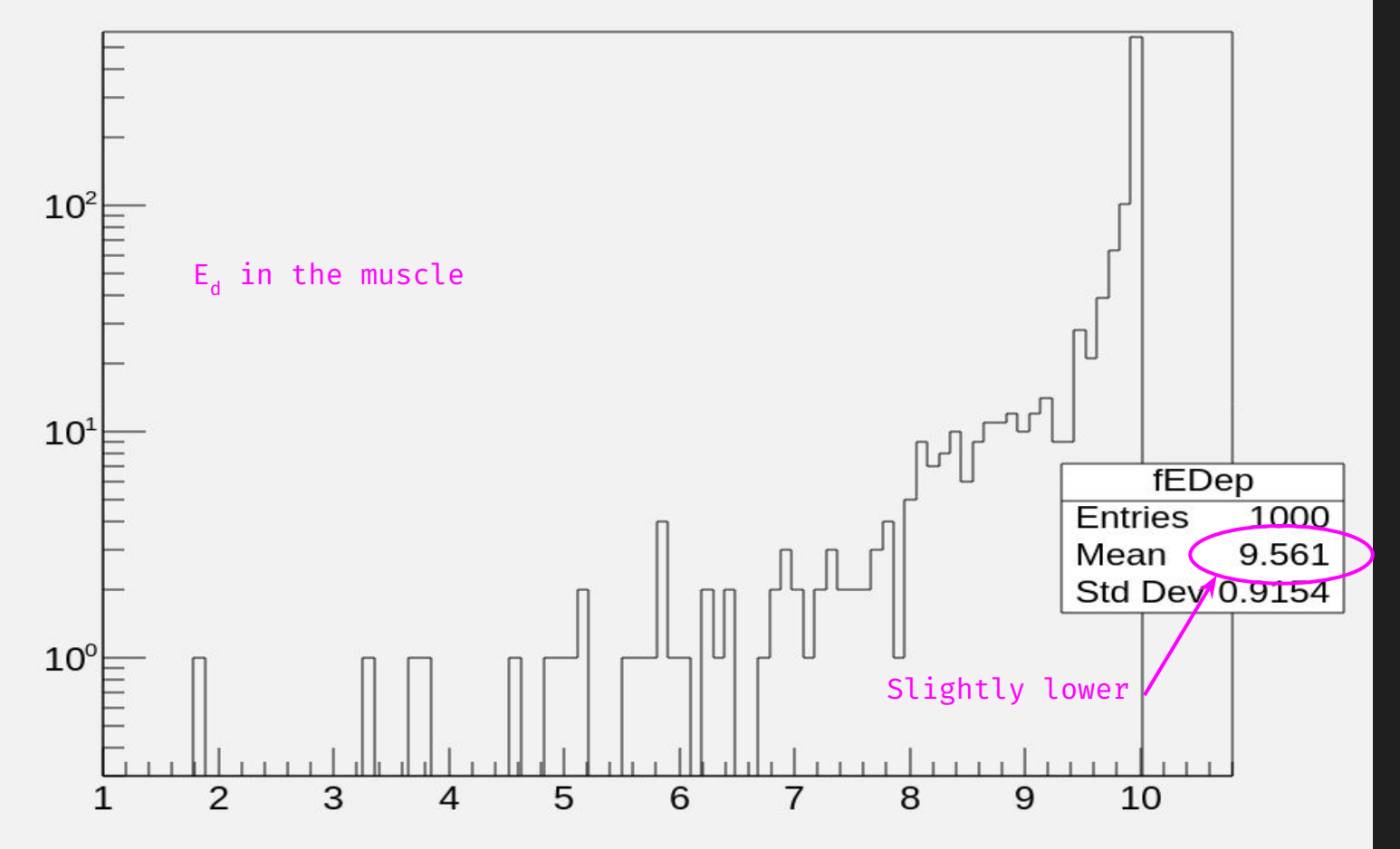

fEDep

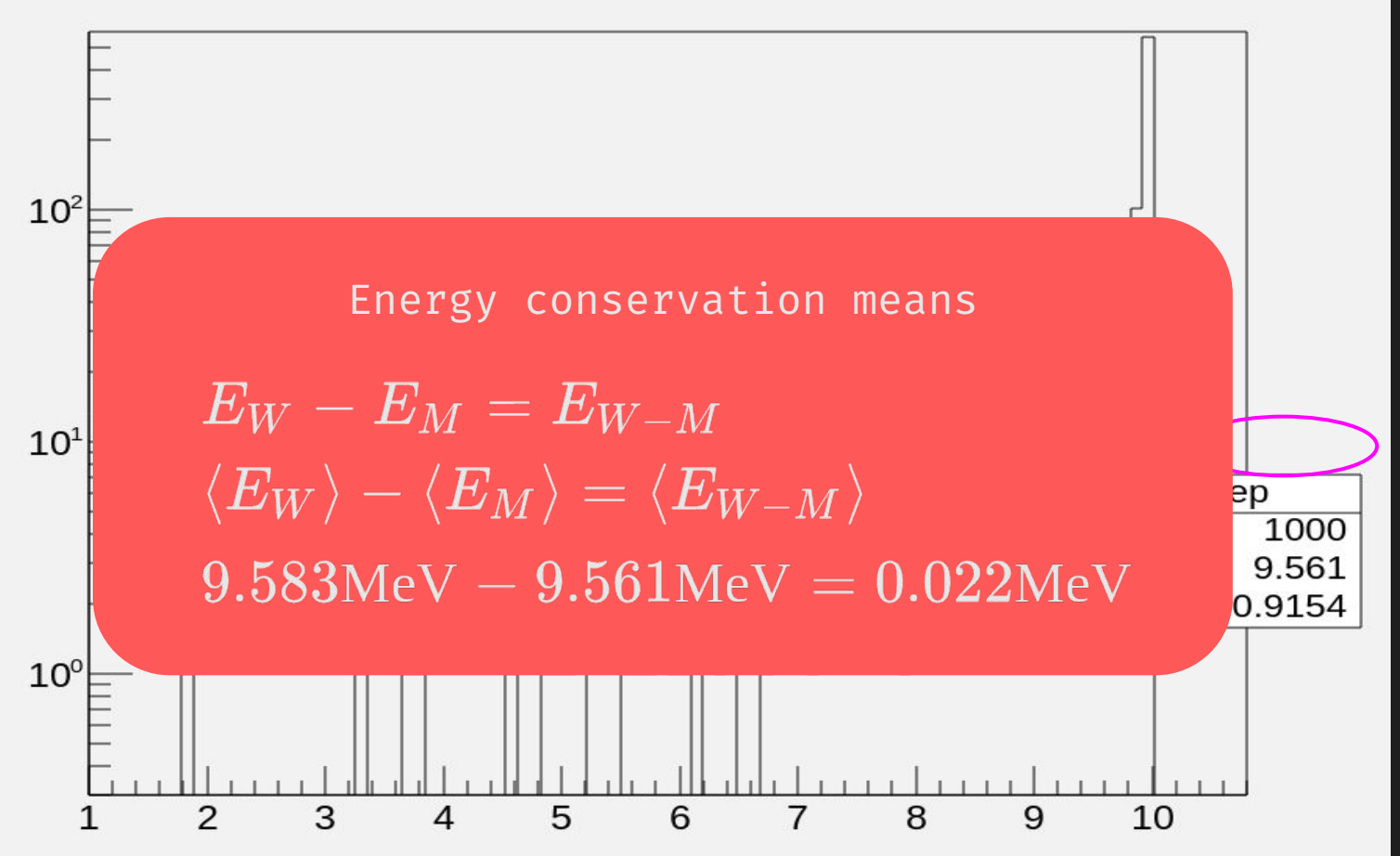

fEDep

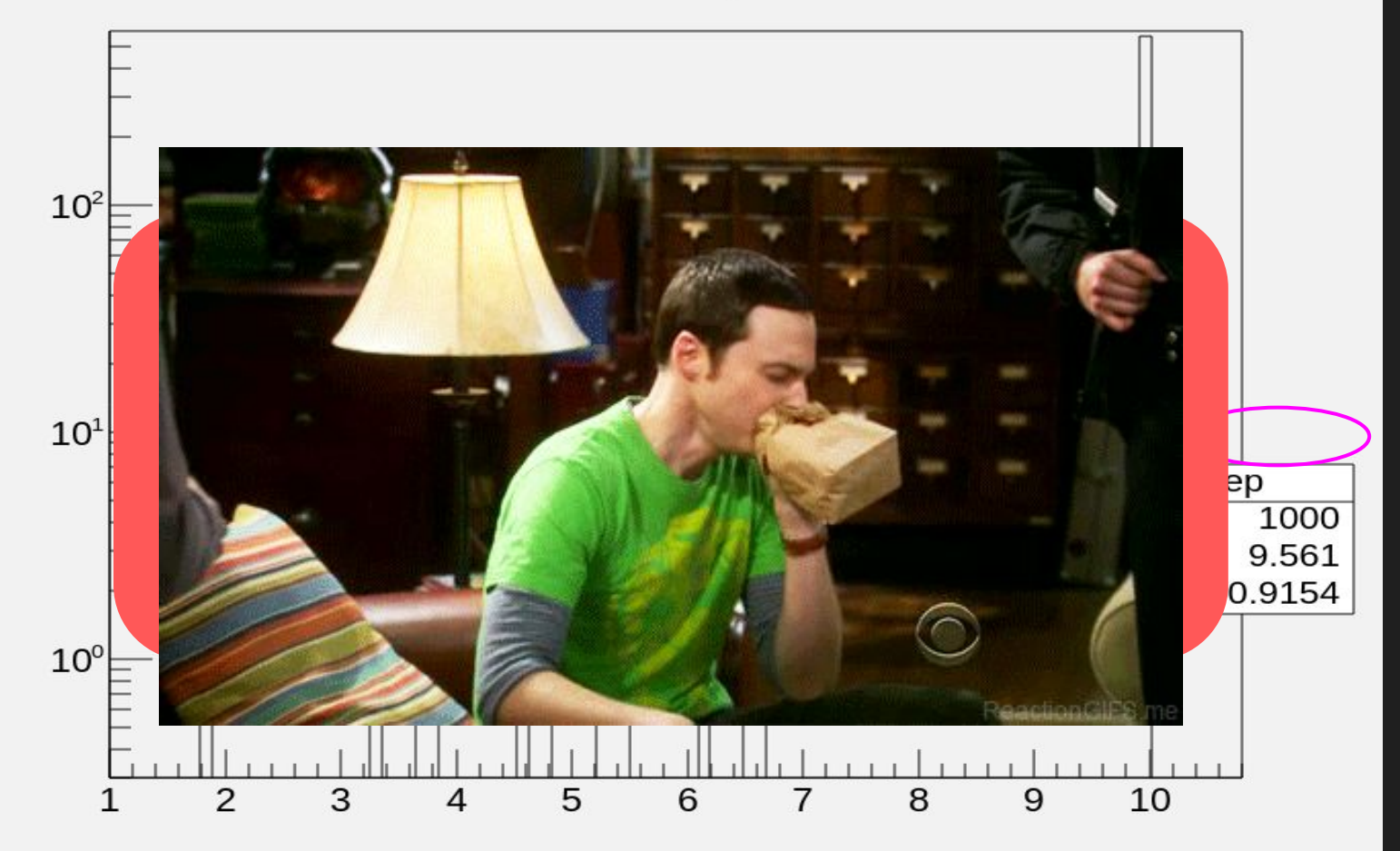

#### fEDep

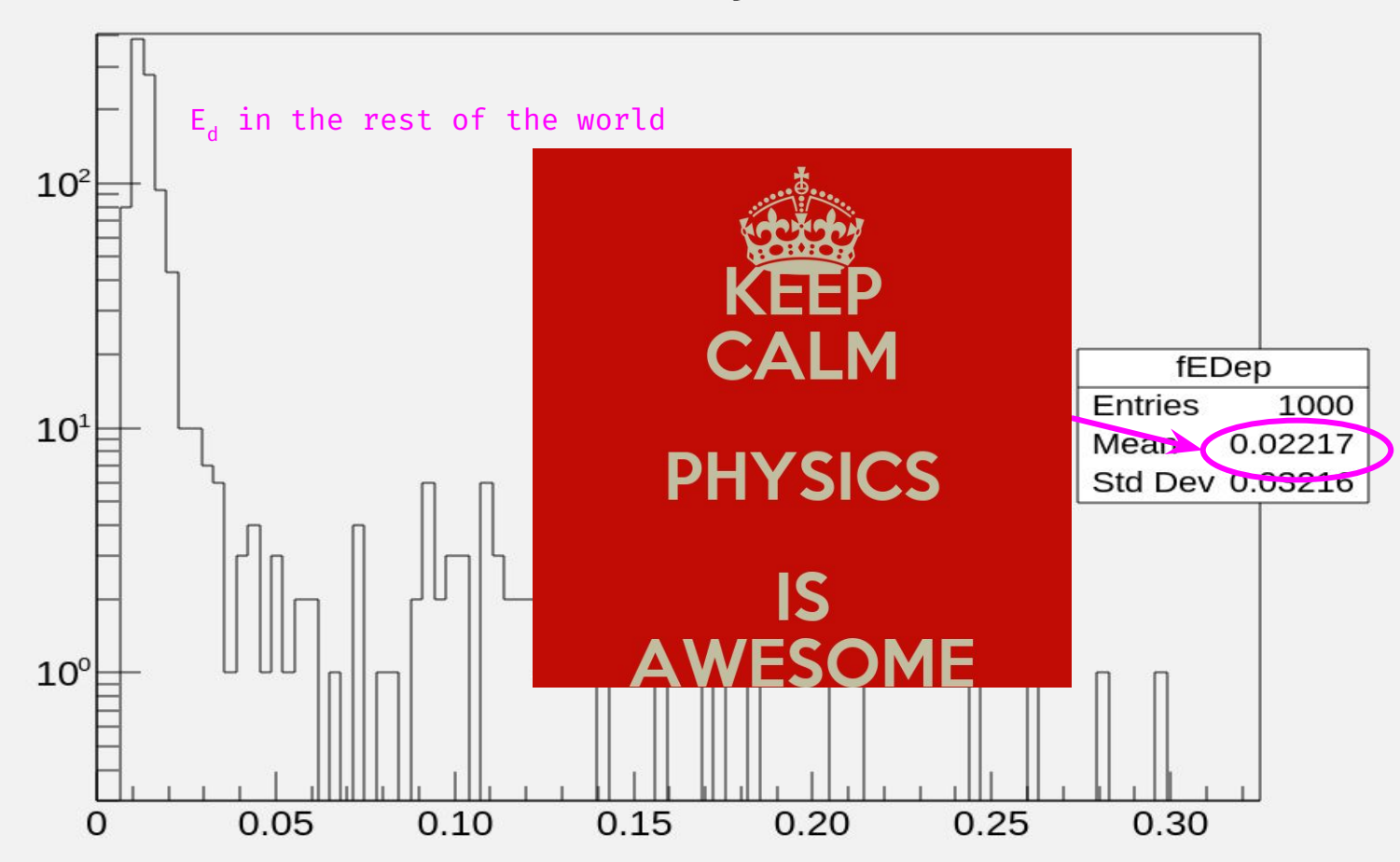

### **Success! Now, D=fEDep/sensitiveVolumeMass**

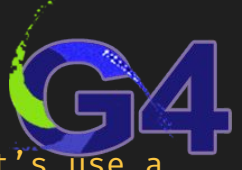

- There are several ways to do this. As this is a very beginner course, let's use a practical but no so efficient method
- For other ways, check the 'B1example' included in the Geant4 source directory
- First we need to introduce a new method and attribute at MyEventAction class void GetMass(G4double mass);

#### G4double fMass;

- Then we need to report the mass to the user eventAction (in stepping.cc) fEventAction->GetMass(fMass);
- Finally, get the mass at every step (in stepping.cc) (very inefficient!) G4double fMass = fSensitiveVolume->GetMass() / kg; // This is the correct way to deal with units
- And just calculate and accumulate the dose at the end of every event (event.cc) G4double fAbsDose = 0.; if (fMass  $> 0$ )

fAbsDose = (fEDep / joule) / fMass; // This is the correct way to deal with units

#### **We are done my friends**

1000 e- 10 MeV Energy deposition: 9560.96 MeV. Mass: 0.13125 kg. Dose:  $1.16711e-08$  Gy.  $\rightarrow$  11.7 nGy

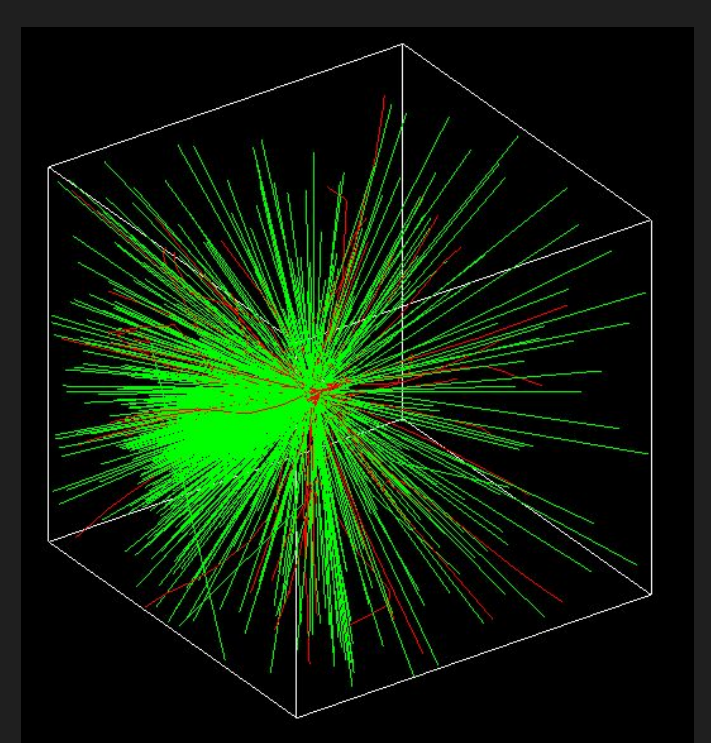

1000 photons 10 MeV Energy deposition: 535.392 MeV Mass: 0.13125 kg Dose:  $6.90615e-10$  Gy  $\rightarrow$  0.690 nGy

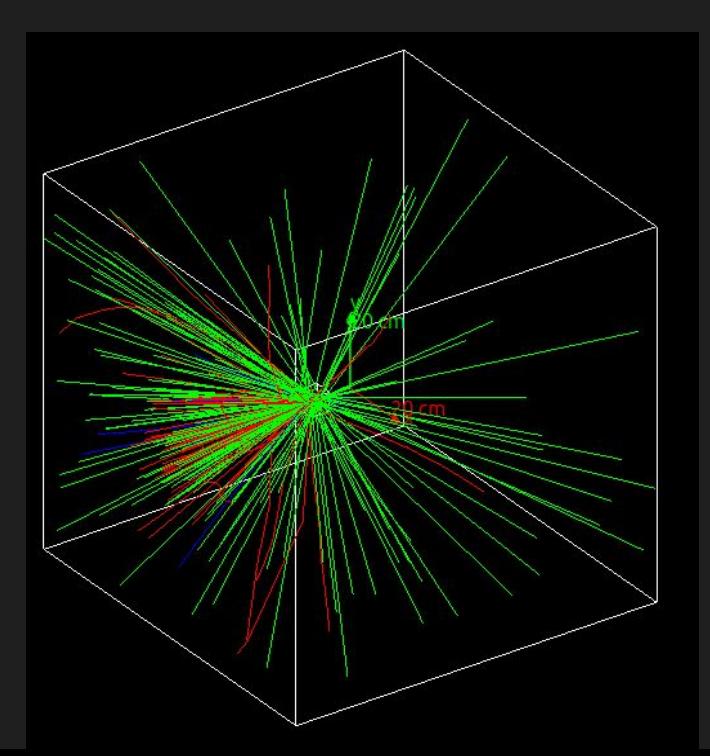

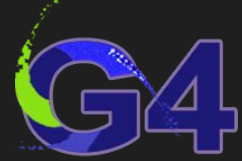

## **Wait! Before you go, remember the shielding?**

- How can we evaluate the shielding effect?
- Let's try

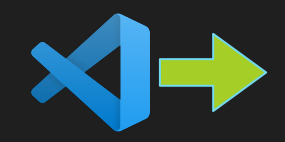

#### **Wait! Before you go, remember the shielding?**

- How can we evaluate the shielding effect?
- Let's give it a try

G4Material \*lead = nist->FindOrBuildMaterial("G4\_Pb");

G4Box \*solidShield = new G4Box ("solidShield",  $0.30*$ m,  $0.30*$ m,  $0.015*$ m); G4LogicalVolume \*logicShield = new G4LogicalVolume(solidShield, lead, "logicShield"); G4VPhysicalVolume \*physShield = new G4PVPlacement(0, G4ThreeVector(0.\*m, 0.\*m, 0.0375\*m), logicShield, "physShield", logicWorld, false, 0, true);

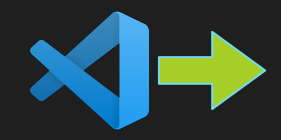

#### **remember the shielding, electrons**

1000 e- 10 MeV no shielding Energy deposition: 9560.96 MeV Mass: 0.13125 kg. Dose: 1.16711e-08 Gy.  $\rightarrow$  11.7 nGy

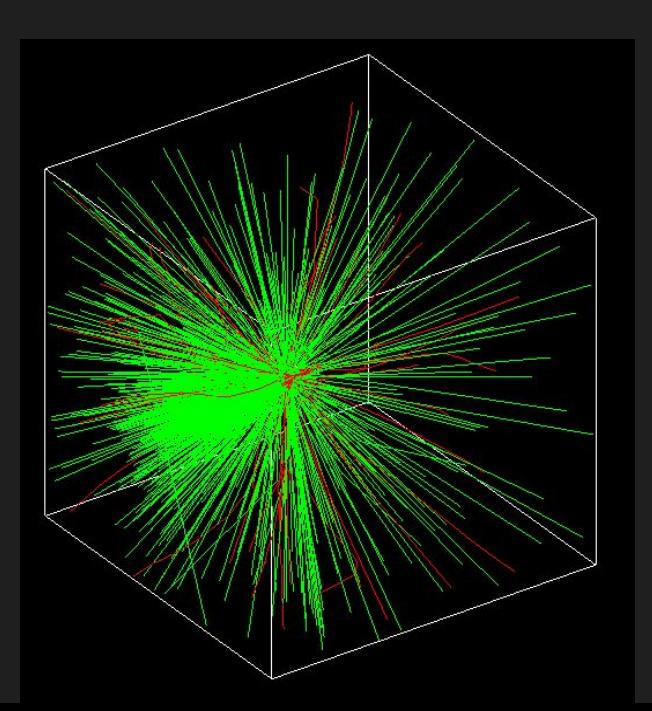

1000 e- 10 MeV lead, 3cm Energy deposition: 28.70 MeV Mass: 0.13125 kg. Dose:  $3.05302e-11$  Gy.  $\rightarrow$  30.5 pGy **Shield effect: ~1/400**

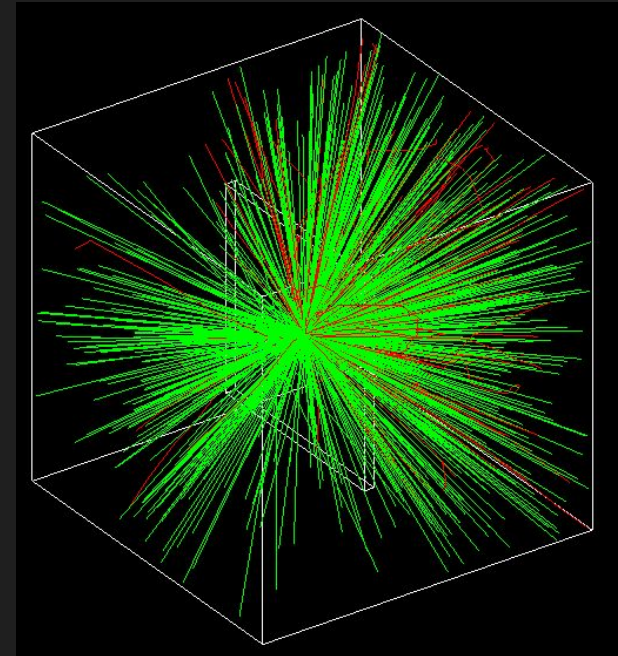

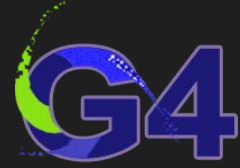

### **remember the shielding, photons**

1000 photons 10 MeV no shielding Energy deposition: 535.392 MeV Mass: 0.13125 kg Dose:  $6.90615e-10$  Gy  $\rightarrow$  690 pGy

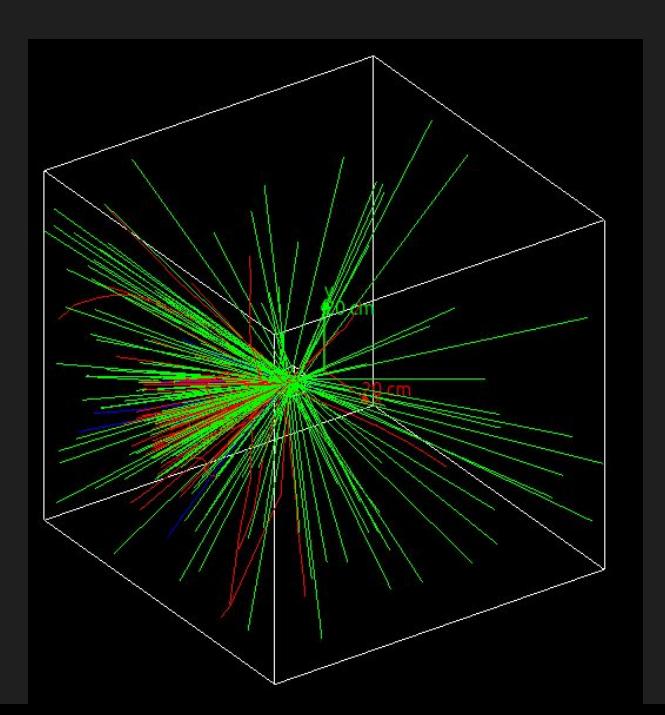

1000 photons 10 MeV Lead, 3cm Energy deposition: 168.04 MeV Mass: 0.13125 kg Dose:  $2.0513e-10 \rightarrow 205 pGy$ **Shield effect: 1/3.4**

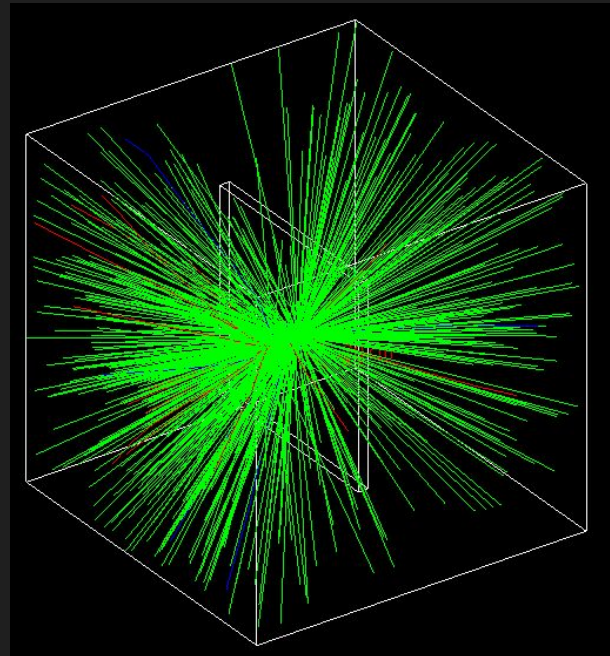

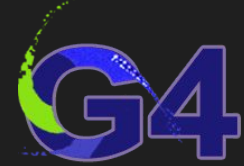

# **Wait! Before you go, remember the shielding?**

Original dose (no shielding): 690 pGy

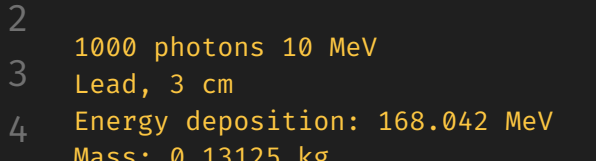

Mass: 0.13125 kg

1000 photons 10 MeV Lead, 5cm Energy deposition: 62.77 MeV Mass: 0.13125 kg Dose: 7.66311e-11 Gy  $\rightarrow$  76.6 pGy

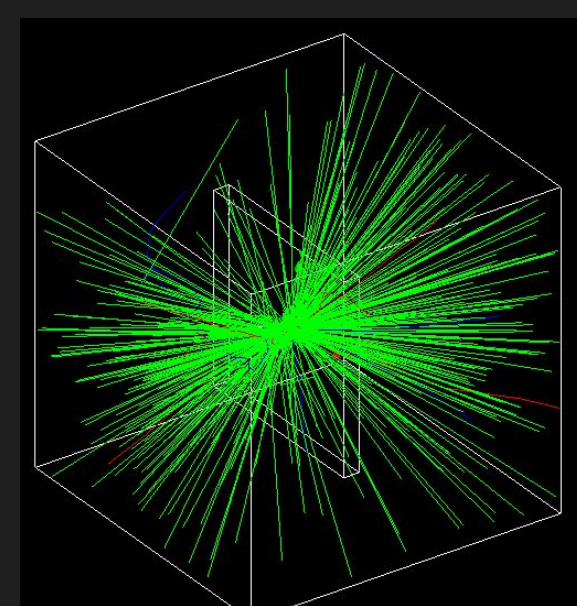

1000 photons 10 MeV Lead, 1cm Energy deposition: 382.918 MeV Mass: 0.13125 kg Dose:  $4.6743e-10$  Gy  $\rightarrow$  467 pGy

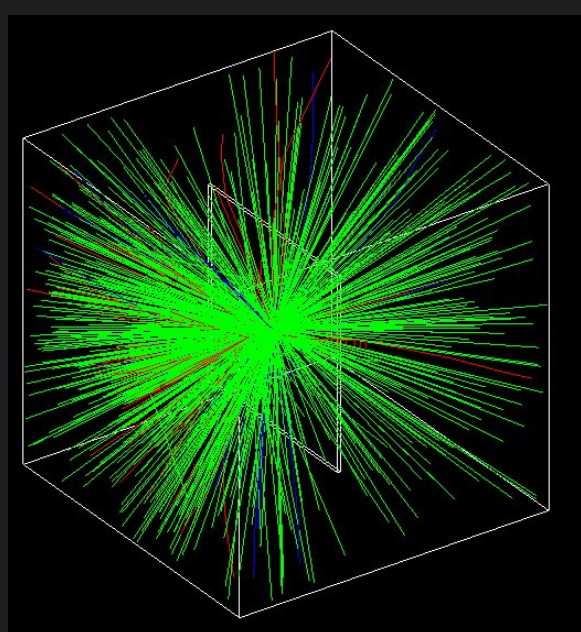

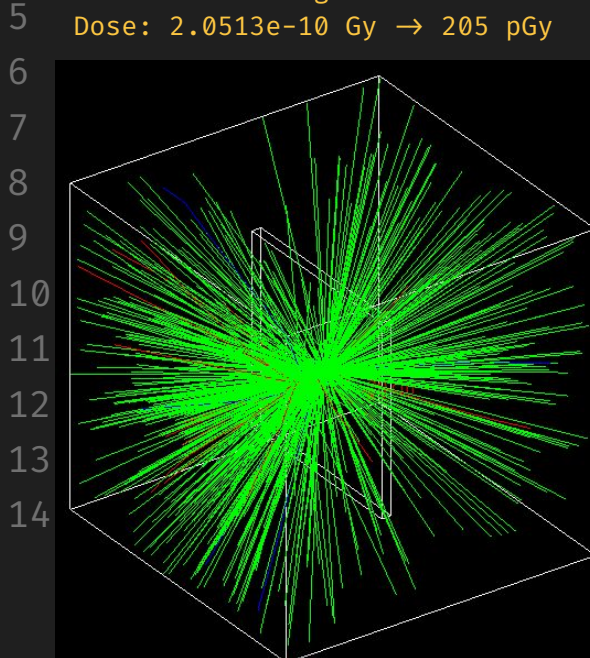

#### **Conclusive remarks, 1**

● Together we have developed:

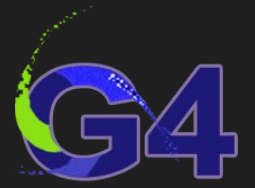

- a simple, not so efficient, but **complete Geant4 application**
- it is a powerful tool for performing Geant4 simulations
- it is a nice **template for building your own applications**

#### **Conclusive remarks, 2**

- This course is based on several Geant4 courses available online.
- My recommendation is to read the all the docs and check at least:
	- <https://www.youtube.com/playlist?list=PLLybgCU6QCGWgzNYOV0SKen9vqg4KXeVL>← YouTube
	- <https://github.com/mnovak42/Geant4-Beginner-Course/tree/master>  $\leftarrow$  GitHub
	- [https://geant4-userdoc.web.cern.ch/UsersGuides/ForApplicationDeveloper/BackupVersio](https://geant4-userdoc.web.cern.ch/UsersGuides/ForApplicationDeveloper/BackupVersions/V10.7/html/index.html)  $ns/V10.7/http://index.html$   $\leftarrow$  Official guide for G4 apps developers
	- I acknowledge Mustafa Schmidt [\(@physics\\_matters](https://www.youtube.com/@physics_matters)) and Mihaly Novak for their wonderful resources and courses

#### **Conclusive remarks, 3**

I am hoping to continue developing my Geant4 course and surely I will introduce changes in the future.

I will tag this version of the course at GitHub for your future reference (Think in a repository as a movie. A **tag** is picture taken at a certain moment of the development)

# **Homework, sorry, you also have to work ;-)**

- Important homework
	- Play a lot with these codes. Try different geometries, materials, particle beams, energies, and physics lists.
	- Compare the changes and take note of your observations
	- Analyze the effect of different shielding materials, thickness and positions.
	- Try to build composite shieldings (thin layers stacked of different materials)
	- $\circ$  Reproduce the findings on the theoretical courses here: stopping power, particle ranges, mass absorption, …
- Official homework
	- I will send the final assignation in mattermost later this week

#### **Take home messages**

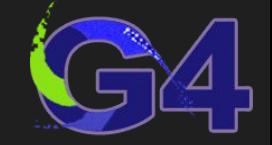

- Geant4 is a wonderful toolsuite for simulate the interaction of radiation with matter.
	- IMHO, G4 analysis tools are not so good, so it I recommend to produce root/csv outputs, and analyze them in root/python correspondingly
	- IMHO, developing a new expertise require:

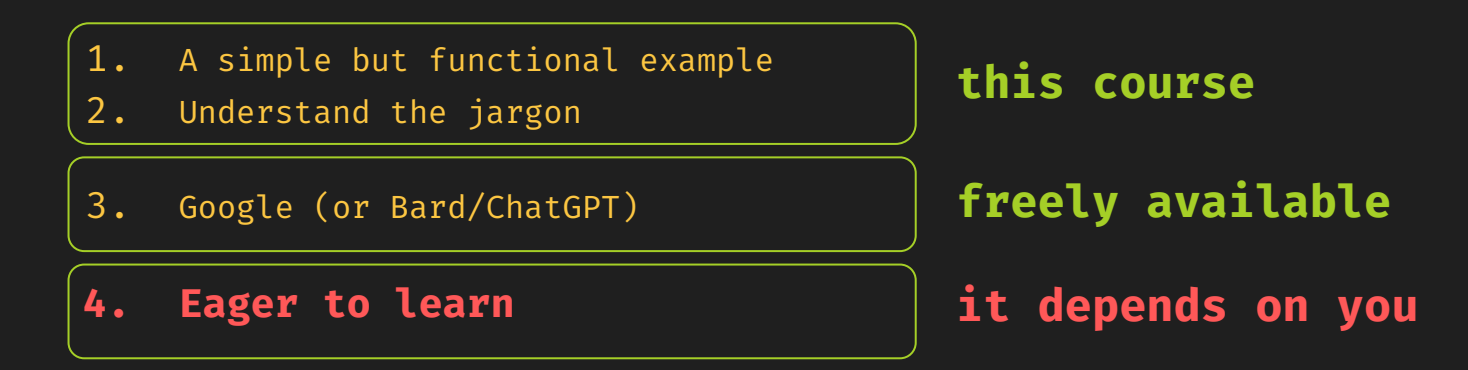

### **It was nice to share this course with you.**

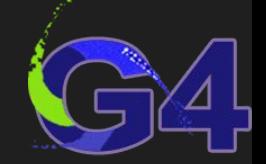

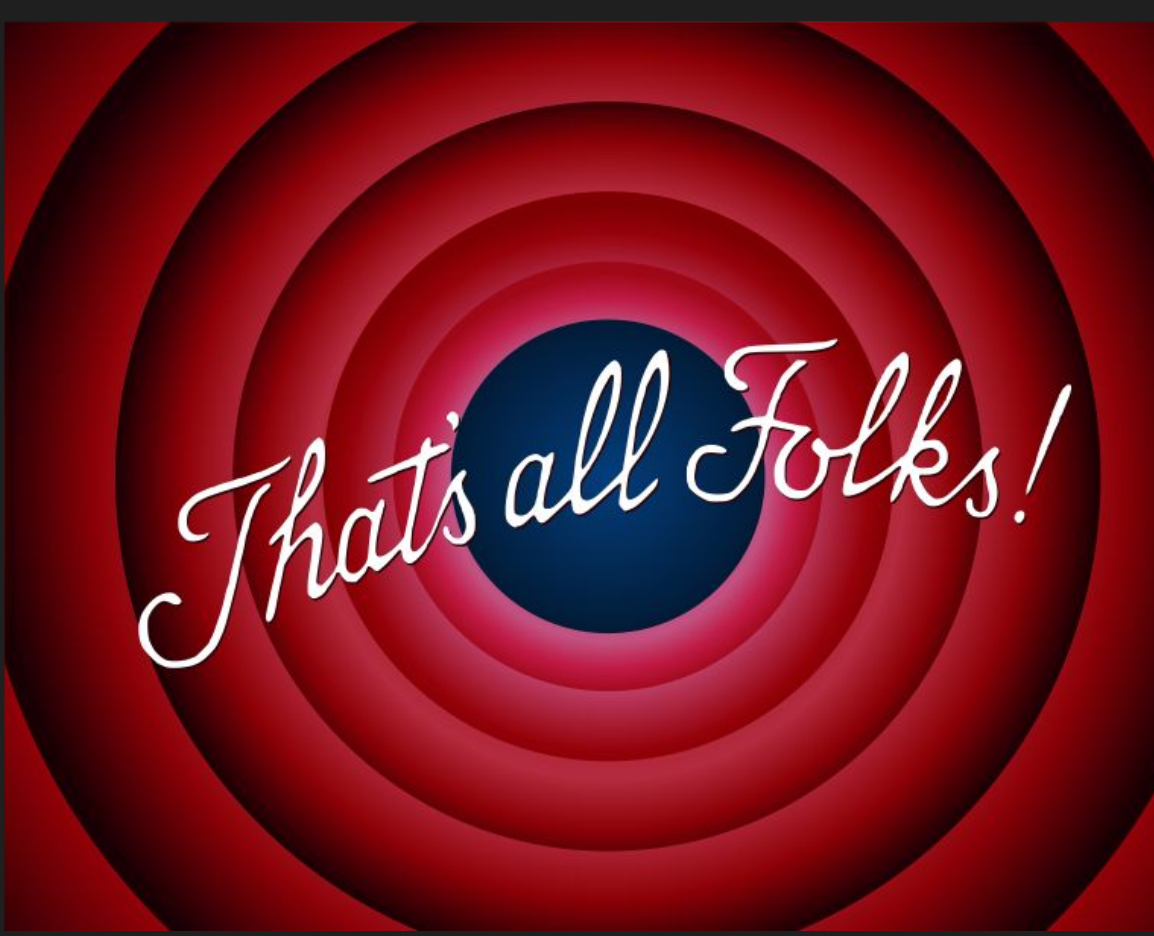

crash course" ended here, so delete course;

#### **Thanks for participate! Hope to see you soon!**

**[@asoreyh](https://github.com/asoreyh/)**

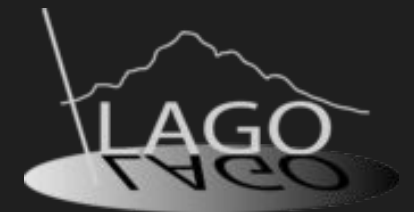